## **KODAK DRYVIEW 5800 Laser Imager**

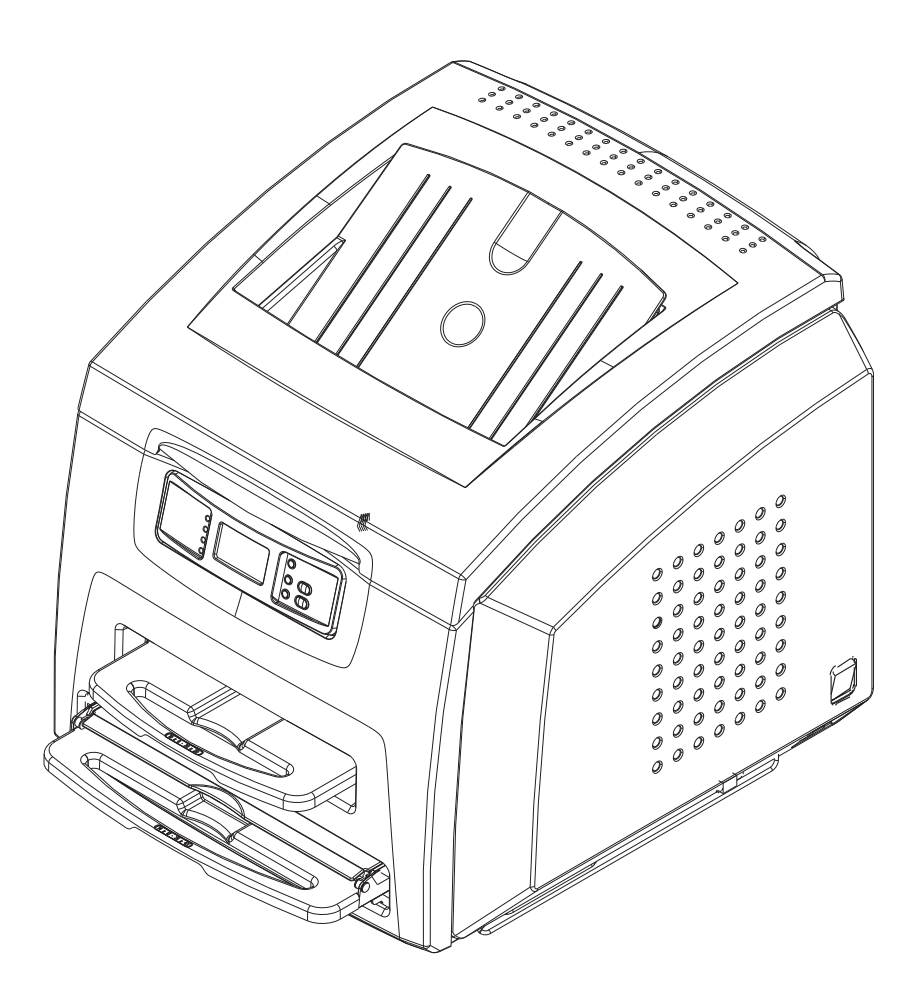

## **User's Guide**

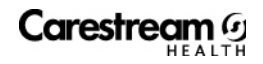

Carestream Health, Inc. 150 Verona Street Rochester, New York 14608

© Carestream Health, Inc., 2008

DRYVIEW is a trademark of Carestream Health. KODAK is a trademark of Kodak used under license.

Pub No. 2G0733 Rev. A

## **Table of Contents**

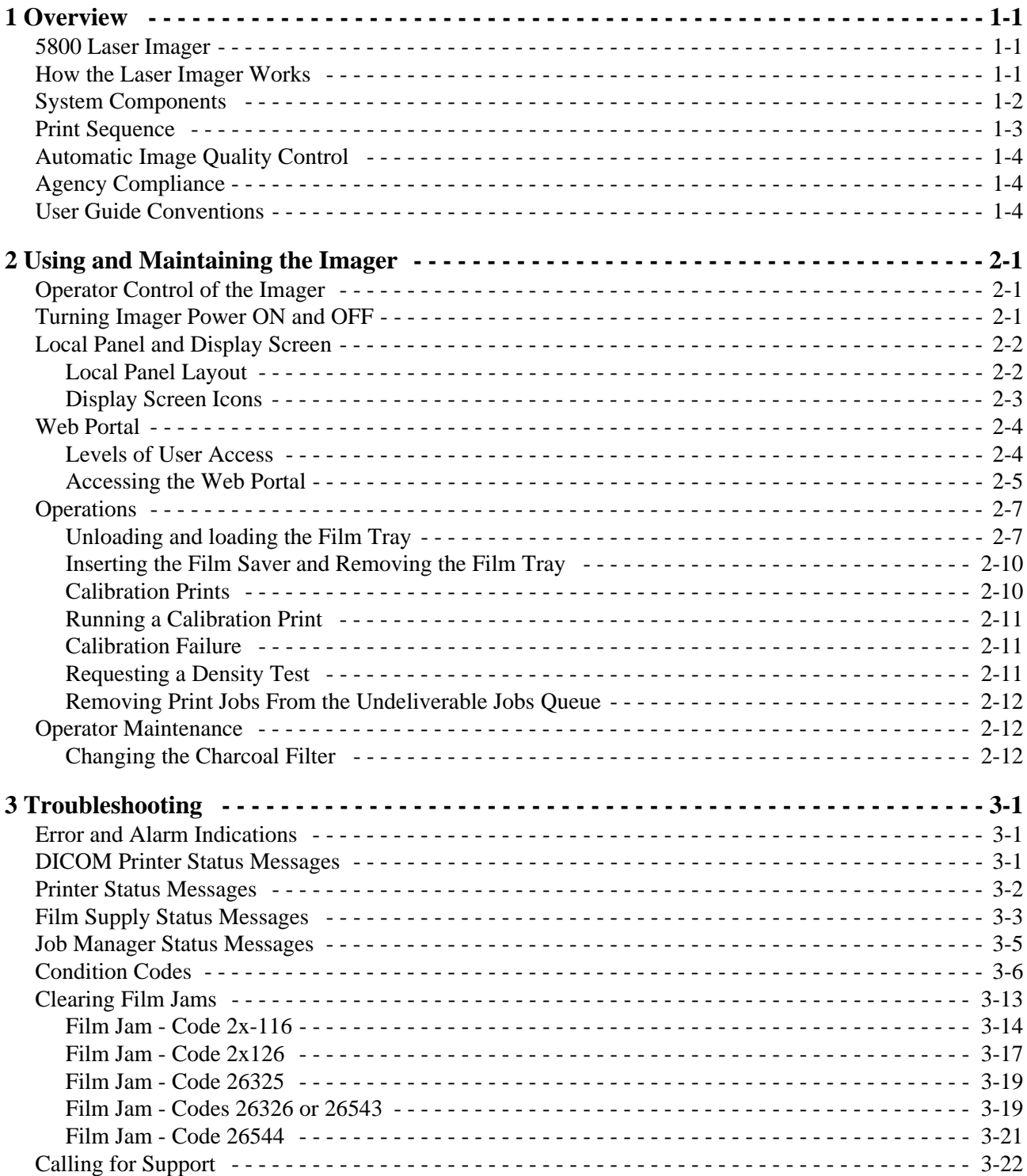

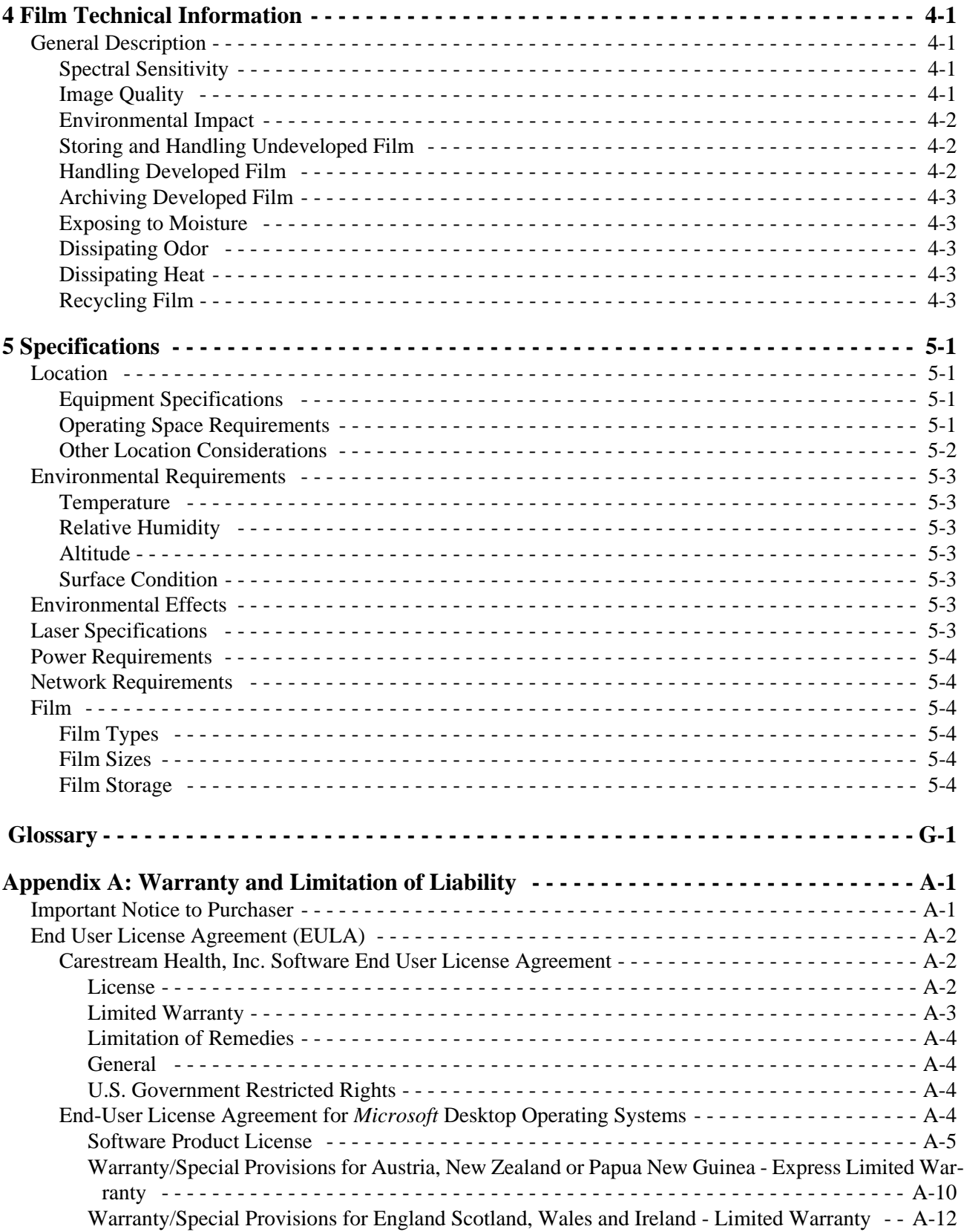

[Warranty/Special Provisions for Canada - Limited Warranty - - - - - - - - - - - - - - - - - - - - - - - A-13](#page-70-0) [GARANTIE ET DISPOSITIONS PARTICULIÈRES POUR LE CANADA GARANTIE LIMITÉE](#page-71-0)  A-14

[Warranty/Special Provisions for the United States of America and any Other Country - Limited War](#page-72-0)[ranty - - - - - - - - - - - - - - - - - - - - - - - - - - - - - - - - - - - - - - - - - - - - - - - - - - - - - - - - - - - - A-15](#page-72-0)

## <span id="page-6-0"></span>**1 Overview**

## <span id="page-6-1"></span>**5800 Laser Imager**

The KODAK DRYVIEW 5800 Laser Imager is a continuous-tone laser imager with an internal photothermographic film processor. Heat, rather than photo chemicals, is used to develop the film. The Imager receives digital images from medical image source devices (modalities) over a network. The format that the Imager accepts is DICOM.

The Laser Imager prints images on DRYVIEW Laser Imaging Film. Each film package contains 100 sheets of film. The Imager can accept any type and size of film as described in Chapter 5 of this manual.

### <span id="page-6-2"></span>**How the Laser Imager Works**

The Imager is a network printer connected on a network along with one or more medical imaging devices. It prints images sent over the network from medical imaging devices or workstations sending images concurrently.

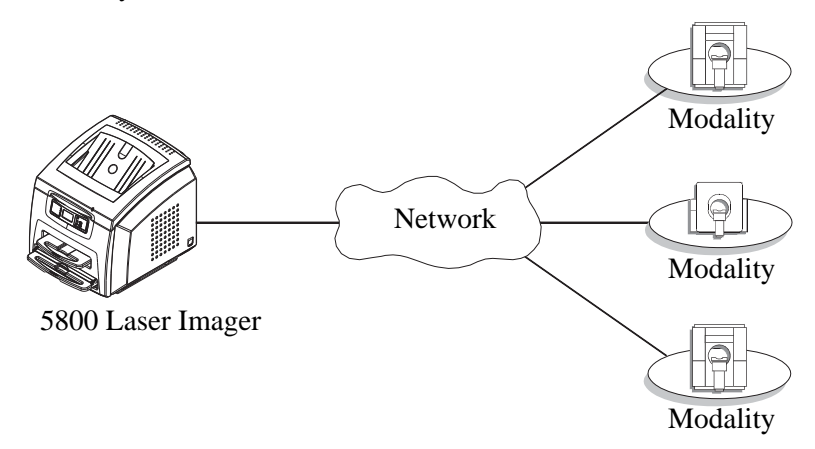

The Imager has hard-disk storage for a large number of digital images. As images arrive, they are stored on the hard disk and placed in a print queue (sequenced for printing) based on time of receipt and priority. Because the Imager can store images, it can continue to accept incoming print jobs even when the film cartridge is empty or the Imager is temporarily unable to print. Images that require a different film size or film type than is currently in the Imager are placed in a separate "waiting for media" queue and a code on the Local Panel reminds the operator to change film.

During normal operation, the Imager requires very little operator attention. The Imager prints automatically in response to print requests from the associated image devices. Information sent along with print requests, such as film size, density and priority, control the print operations. Main operator responsibilities include loading film and monitoring for malfunctions.

## <span id="page-7-0"></span>**System Components**

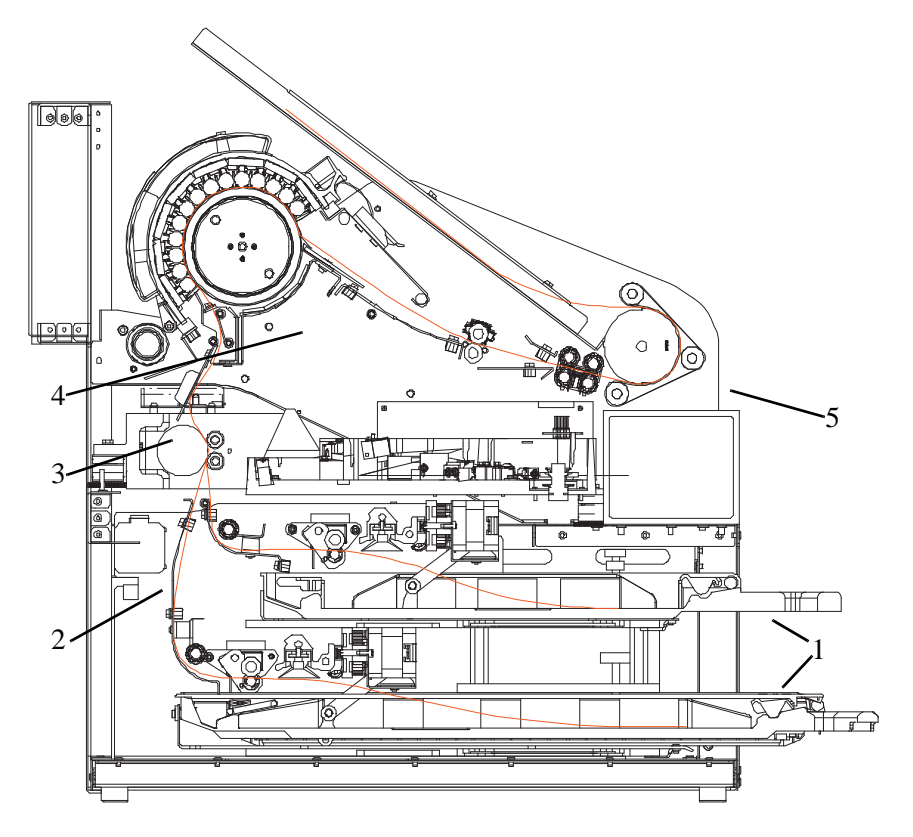

- 1 **Film supply.** Your Imager is configured with two film supplies. Each film supply holds a different size of DRYVIEW Laser Imaging Film. Both film supplies must be installed in order for the Imager to operate.
- 2 **Film feed transport**. The film feed transport orients and centers the film while moving the film from the film supply to the imaging portion of the Imager.
- 3 **Film imaging**. The optics module writes the image onto the film while the film is moved through the exposure transport area.
- 4 **Film processor**. The film processor uses heat to develop the image written onto the film by the laser in the optics module.
- 5 **Local panel**. The local panel contains the display screen.

## <span id="page-8-0"></span>**Print Sequence**

When the Imager receives a print request, it determines the requested film size and type and then it selects the appropriate film cartridge.

Each time the Imager receives a print request, the following print sequence occurs:

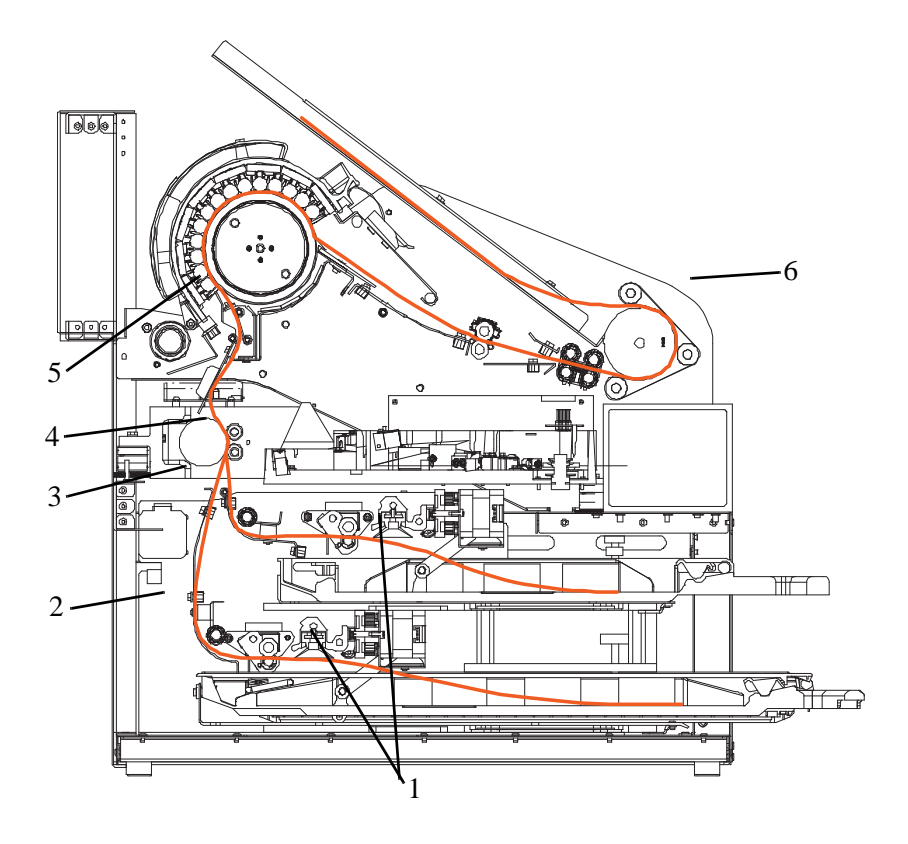

- 1. Suction cups in the pickup area lift a single sheet of film out of the supply cartridge and feed the film into the transport rollers.
- 2. The transport rollers move the film up into the registration transport area, where film registration takes place.
- 3. The film registration transport then moves the film into the exposure transport area.
- 4. As the film moves through the exposure transport, the optics module writes the image onto the film, then moves the film into the film processor.
- 5. As the film passes over the processor drum, the heat generated by the drum develops the film.
- 6. The film transport rollers move the exposed film to the exit area.

## <span id="page-9-0"></span>**Automatic Image Quality Control**

An internal densitometer is a key element in the Automatic Image Quality Control (AIQC) process. The densitometer enables the Imager to automatically adjust image processing parameters to produce the best image. The Imager adjusts these parameters each time it prints a calibration film.

A calibration film is printed when:

- **•** The film tray is inserted in the Imager with film of a new lot number.
- **•** A calibration film is requested from the local panel or web portal.
- **•** A film tray is inserted into the Imager for which a current calibration is not stored.

## <span id="page-9-1"></span>**Agency Compliance**

See the KODAK DRYVIEW 5800 Laser Imager Safety Manual, 2G0734.

### <span id="page-9-2"></span>**User Guide Conventions**

The following special messages emphasize information or indicate potential risks to personnel or equipment.

**NOTE:** Notes provide additional information, such as expanded explanations, hints, or reminders.

IMPORTANT: *Important notes highlight critical policy information that affects how you use this guide and this product.*

#### **A**CAUTION:

**Cautions point out procedures that you must follow precisely to avoid damage to the system or any of its components, loss of data, or corruption of files in software applications.**

**DANGER: Danger identifies procedures that you must follow precisely to avoid injury to yourself or others.**

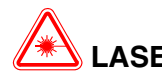

#### **LASER WARNING:**

Laser warnings warn personnel that access to laser radiation is possible and all personnel must avoid direct exposure to the beam.

## <span id="page-10-0"></span>**2 Using and Maintaining the Imager**

## <span id="page-10-1"></span>**Operator Control of the Imager**

During normal operation, the Imager receives and automatically prints images sent by modalities over a network. Very little operator control is required. The main responsibilities of the operator are:

## <span id="page-10-2"></span>**Turning Imager Power ON and OFF**

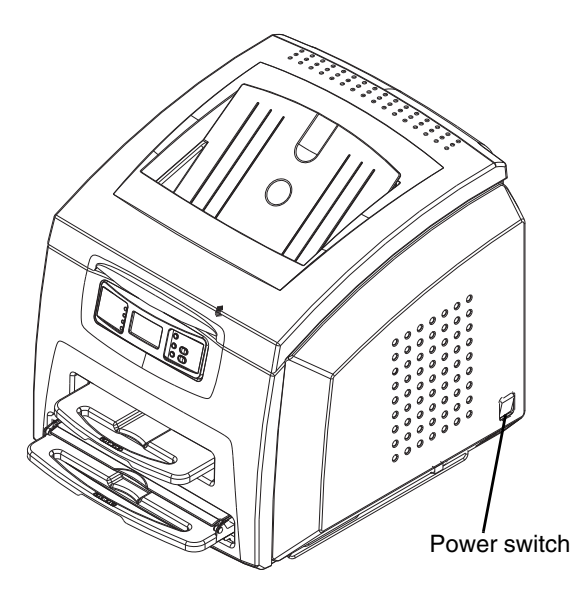

There is a power switch located at the back right of the Imager.

In the event of a power loss, the Imager shuts down. Films in process will not be completed and will remain where they are located in the Imager.

The Imager will restart after power is restored. After self-test, the Imager clears any films in process and automatically reprints any films that were in process when power was interrupted.

## <span id="page-11-0"></span>**Local Panel and Display Screen**

#### <span id="page-11-1"></span>**Local Panel Layout**

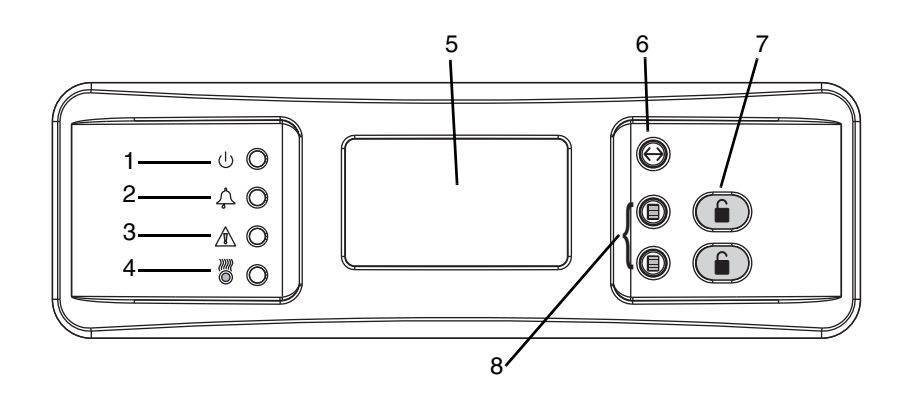

- 1 **Ready LED**. This LED, when lit indicates that the Imager is ready for printing. When flashing, the Imager is processing and printing films. When unlit, the Imager is not ready to print.
- 2 **Error LED**. When lit, this LED indicates that the Imager has an error. An error code will appear on the display screen indicating what the actual error is.
- 3 **Attention LED**. When lit, this LED indicates a condition that requires attention, such as "out of film". The Imager can still process and print films from unaffected film trays.
- 4 **Warming LED**. When lit, this LED indicates that the Imager is warming up. A timer is also shown on the display screen indicating the amount of time, in minutes, before the Imager reaches operating temperature.
- 5 **Display screen**. Displays codes and icons that indicate the status and operating condition of the Imager.
- 6 **Maintenance Reset LED/Button**. Pushing and holding the button for 5 seconds displays a menu and allows the user to perform various reset functions.
- 7 **Unlock buttons**. Used to unlock the film trays.
	- **Note:** The trays will not unlock unless a film saver is installed in trays that have film.
- 8 **Calibration buttons**. Used to initiate a manual film calibration.

## <span id="page-12-0"></span>**Display Screen Icons**

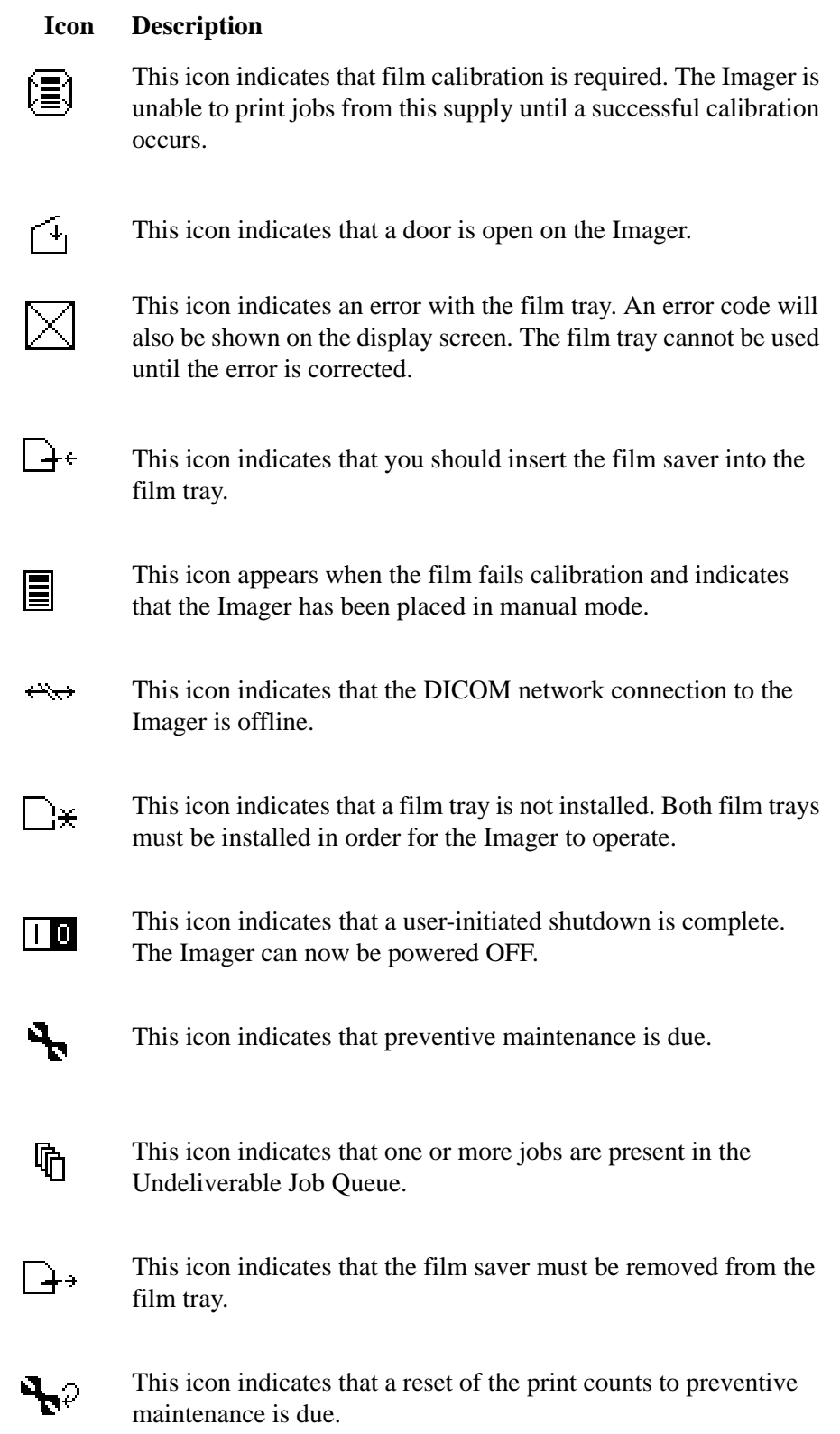

<span id="page-13-1"></span><span id="page-13-0"></span>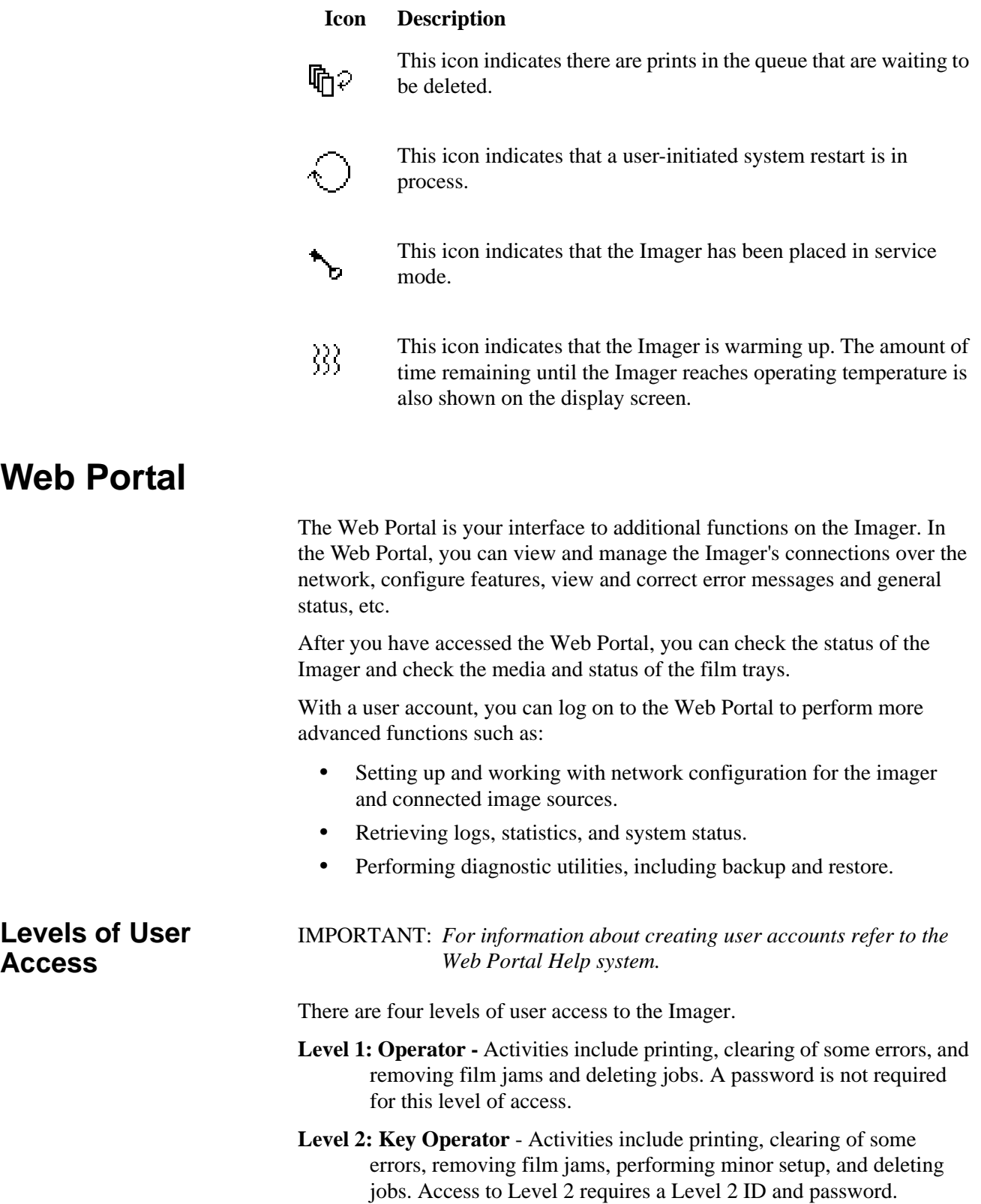

- **Level 3: Local Service** Local Service providers are Carestream Health, Inc., trained and certified self-maintenance customers. Level 3 First Call Service provides access to all Level 1 and 2 features and functions. In addition, First Call activities include preventive maintenance with the ability to reset some imaging parameters. Access to Level 3 requires a Level 3 ID and password.
- **Level 4: Full Service** Full Service providers are Carestream Health, Inc., Field Engineers, Technical Support staff, and certified service partners. Level 4 Full Service requires licensing for a specified period. Full Service providers have access to all Level 1, 2, and 3 service features. The providers can also access the laser imager through a service computer or through a remote computer connected to the network. Access to Level 4 requires a Service ID and password.

#### <span id="page-14-0"></span>**Accessing the Web Portal**

To access the Web Portal you will need a desktop or laptop computer that is connected to the network.

- 1. On a desktop or laptop computer, start *Windows* Internet Explorer.
- 2. In the address field, type: **http://**<IP address>

Note: <IP address> is the IP address of the Imager.

3. Click **Go**.

The main window for the 5800 Web Portal appears.

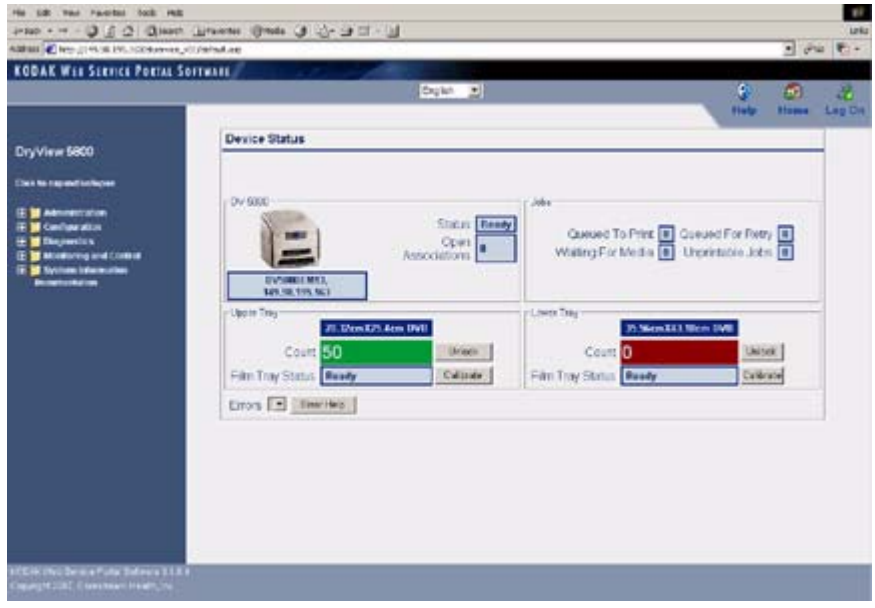

The center panel displays the screens where you view and perform tasks. On-line help is available by selecting "Documentation" from the left panel. The left panel displays links to all other screens.

To log on to the Web Portal as a Level 2 or Level 3 user, do the following.

1. Click the Log On icon.

The following window appears.

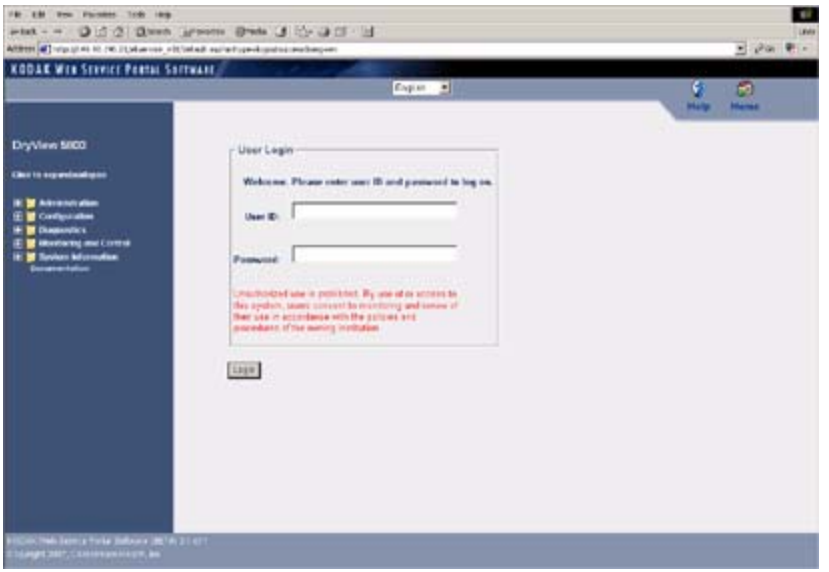

2. Enter your User ID and password.

**NOTE:** The Imager comes with a default User ID and password for Level 2 and Level 3 users.

- **•** for Level 2: User ID = **KeyOperator**; Password = **DV5800**
- **•** for Level 3: User ID = **LocalService**; Password = **DV5800**
- 3. Click **Login**.

The items on the left side of the display will differ according to your level of access.

## <span id="page-16-0"></span>**Operations**

#### <span id="page-16-1"></span>**Unloading and loading the Film Tray**

IMPORTANT: *Leave the Imager powered on while loading or unloading the film tray.* 

When 100 sheets of film have been used, a 0 film count appears on the display screen, and the Imager will automatically unlock the film tray for removal.

1. Remove the film tray from the Imager.

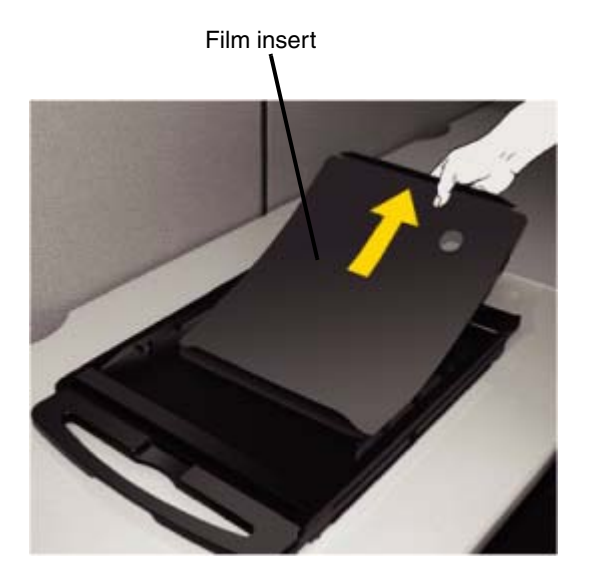

- 2. Remove the old film insert from the tray and discard in a manner suitable to local ordinances.
- **NOTE:** Before loading a new package of film, clean any particles from the inside surface of the film tray, including the ramp and top edge of the tray.

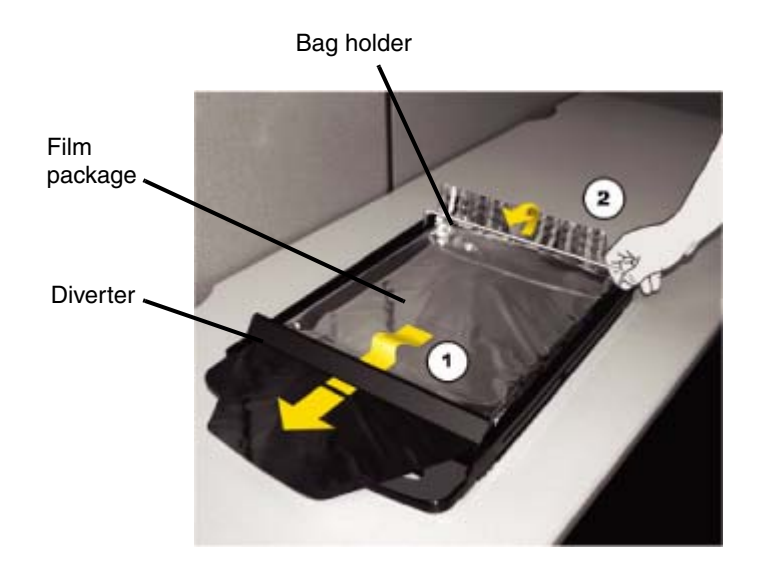

- 3. Pull the diverter (plastic bar) and bag holder (silver bar) into the up position.
- 4. Press the new film package down in the tray with the label facing up.
- 5. Pull the front flap of the film package forward and place it under the diverter  $(1)$ .
- 6. Set the back end of the film package under the bag holder (2).
- 7. Press down firmly using both hands so the film package sits flat against the bottom of the tray.

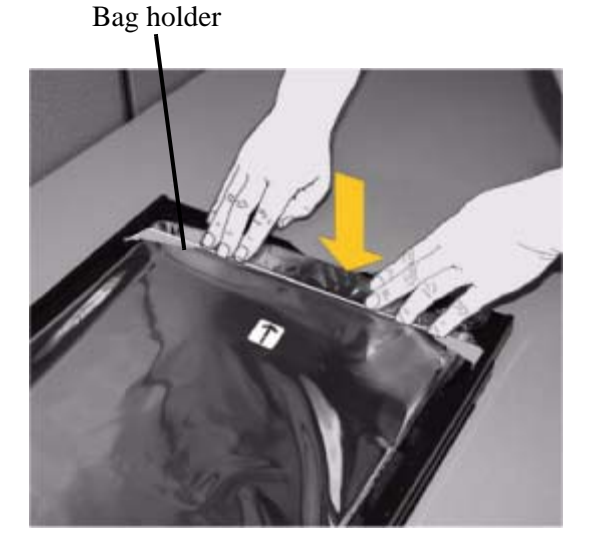

8. Swing the bag holder of the film tray back in place.

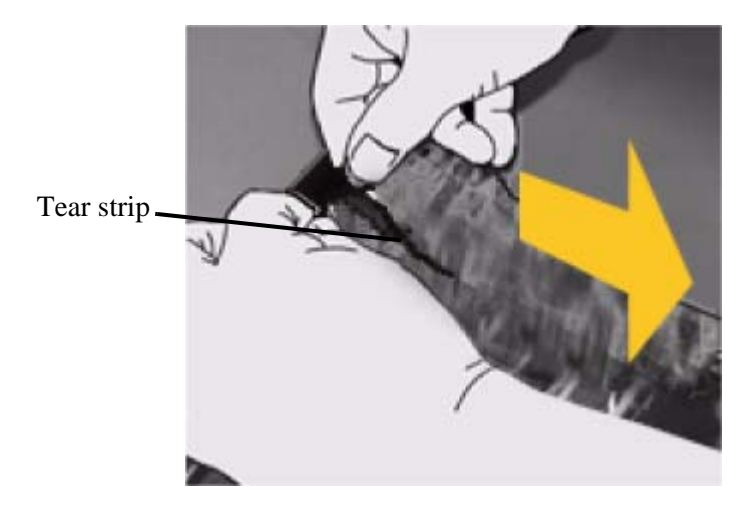

- 9. Remove the tear strip from the plastic bag.
- 10. Swing the diverter of the film tray back in place.

#### **IMPORTANT:***Do not install the Film Saver onto the film tray.*

11. Slide the tray back into the Imager slot.

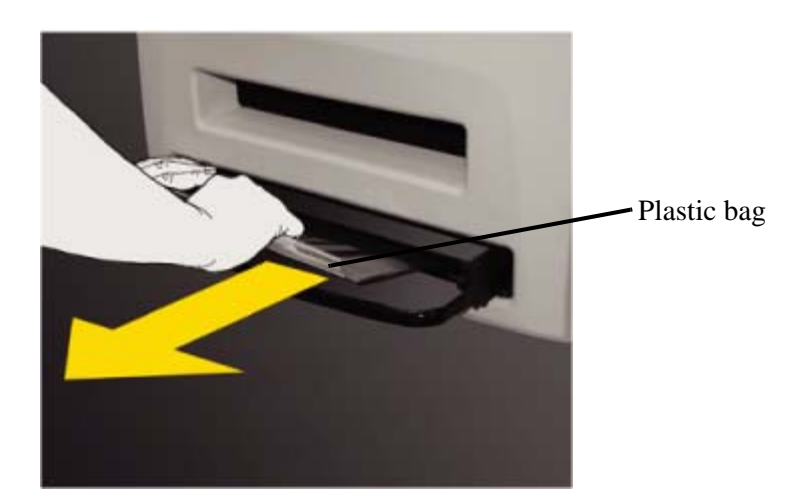

12. To remove the plastic bag so the Imager can access the film, pull the plastic bag tail firmly and smoothly. The entire film bag will slide out.

#### <span id="page-19-0"></span>**Inserting the Film Saver and Removing the Film Tray**

A film saver must be inserted into a film tray when:

- the hood is opened.
- **•** any panel on the Imager is removed.
- **•** a film tray with film in it is removed.
- 1. Insert the film saver as shown below.
- 2. If the film tray has not been unlocked, press the "unlock" button on the local panel.
- **NOTE:** The film tray must be removed within 30 seconds after pressing the "unlock" button. Otherwise, the film tray will re-lock automatically.
	- 3. Remove the film tray as shown below.

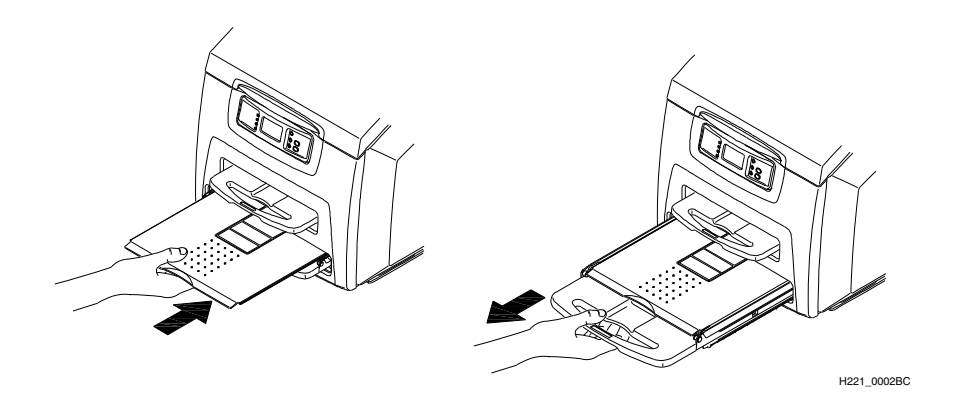

**Inserting the Film Saver**

**Note:** The film saver can be stored under the film tray until required.

<span id="page-19-1"></span>**Calibration Prints** Imager calibration is performed by printing a calibration print. A calibration print has a step wedge pattern with a series of 26 stripes of increasing optical density. The only purpose of a calibration print is to calibrate the Imager. The Imager prints a calibration print when:

- **•** A manual film calibration is requested.
- **•** A film cartridge containing film with new sensitometric characteristics (speed, contrast) is loaded.
- **•** A film tray for which a current calibration is not stored is inserted into the Imager.

You can discard all calibration prints.

<span id="page-20-1"></span><span id="page-20-0"></span>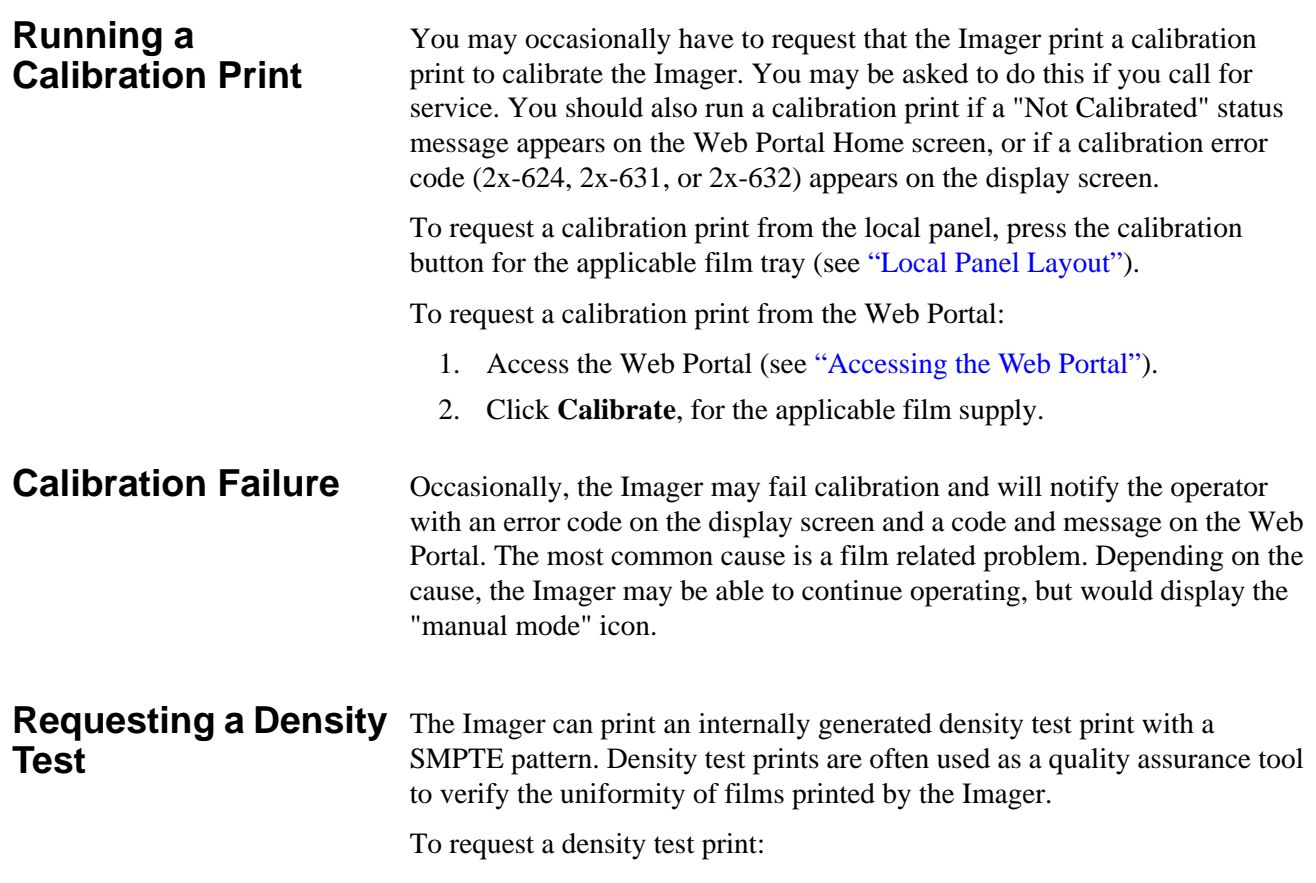

<span id="page-20-2"></span>1. Access the Web Portal (see ["Accessing the Web Portal"](#page-14-0)).

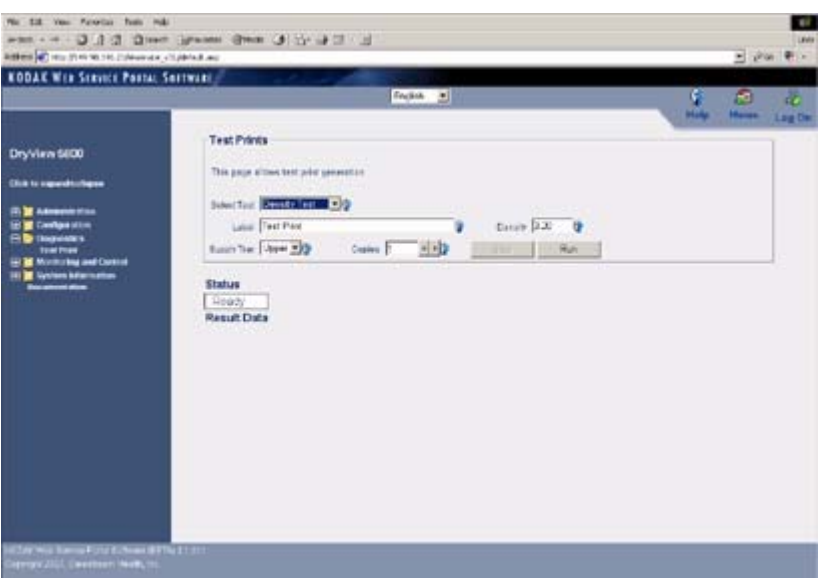

- 2. Select **Diagnostics>Test Print**.
- 3. For "Select Test", use the drop-down menu to select **Density Test**.
- 4. Enter an optional label to be printed on the test film.
- 5. Enter the desired density (0.1 to 3.2).
- 6. Use the drop-down menu to select the film tray.
- 7. Select the number of copies to be printed.
- 8. Click **Run**.

## <span id="page-21-0"></span>**From the Undeliverable Jobs Queue**

**Removing Print Jobs** When there are jobs in the undeliverable jobs queue that can not be printed, condition code 20703 and an icon show on the display screen. To remove these jobs from the print queue, do the following.

- 1. Press and hold the Maintenance Reset LED/Button for 5 seconds. Release the button and a menu selection is displayed.
- 2. Press and hold the Maintenance Reset LED/Button again for 5 seconds.

The icon and condition code are cleared, and the display screen returns to normal operation.

### <span id="page-21-1"></span>**Operator Maintenance**

<span id="page-21-2"></span>**Changing the Charcoal Filter**

#### **A**CAUTION:

**In the U.S., exhausted charcoal filters are considered to be non-hazardous waste according to the US Environmental Protection Agency Resource Conservation Recovery Act (RCRA). Municipality owned and licensed solid waste management facilities are an appropriate disposal option. Contact your local or state solid waste authorities to determine if additional disposal requirements apply. In other regions, contact local or regional solid waste authorities for proper disposal guidance.**

The preventive maintenance filter must be changed every 7,500 films.When it is time to replace the filter, condition code 20449 and an icon show on the display screen.

- 1. Remove the film trays see (["Inserting the Film Saver and Removing](#page-19-0)  [the Film Tray"\)](#page-19-0).
- 2. Turn the Imager OFF.

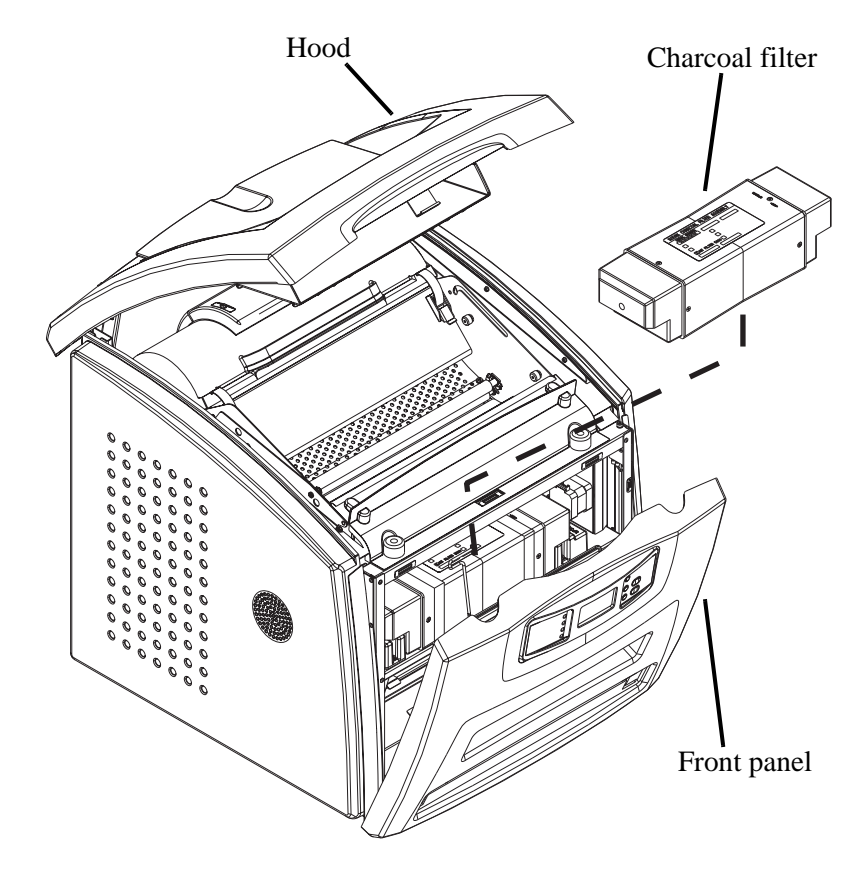

- 3. Raise the hood.
- 4. Pull the front panel forward.
- 5. Remove the charcoal filter by lifting it up and pulling it forward.
- 6. Install a new charcoal filter.
- 7. Close the front panel.
- 8. Close the hood.
- 9. Install the film trays.
- 10. Remove the film savers.
- 11. Turn the Imager ON.
- 12. Wait for the Imager to complete it's start-up routine.
- 13. Clear the preventive maintenance icon and condition code.
	- a. Press and hold the Maintenance Reset LED/Button for 5 seconds. Release the button and a menu selection is displayed.
	- b. Press and hold the lower LED/Button adjacent to the codes displayed for 5 seconds. The preventive maintenance icon and condition code are cleared, and the display screen returns to normal operation.

# <span id="page-24-0"></span>**3 Troubleshooting**

## <span id="page-24-1"></span>**Error and Alarm Indications**

The Imager can detect errors and other conditions that require operator action. These errors or abnormal conditions are reported on the display screen and on the Web Portal in the form of condition codes and messages.

## <span id="page-24-2"></span>**DICOM Printer Status Messages**

In response to a DICOM printer N-GET status request from a modality, a printer status message and a printer status info message are returned to the requesting SCU. Every error has an associated printer status info message. If more than one error exists when a printer N-GET request is received, a status message is sent in response according to an established priority. The following table shows the DICOM printer status and printer status info.

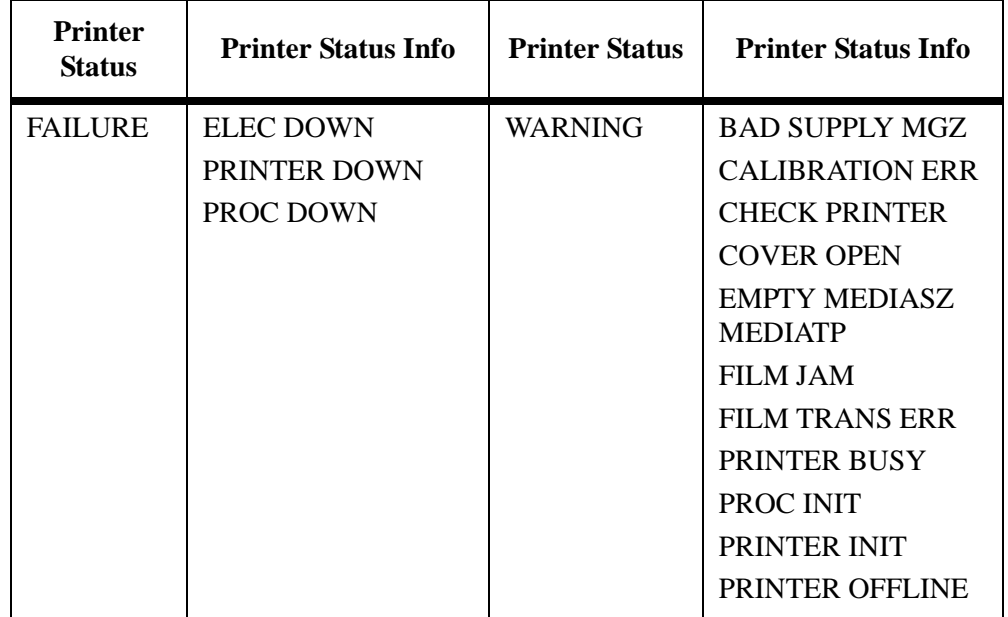

#### **Table 3-1: DICOM Printer Status Messages**

## <span id="page-25-0"></span>**Printer Status Messages**

The following table describes how the local panel and Web Portal indicate printer status to the user.

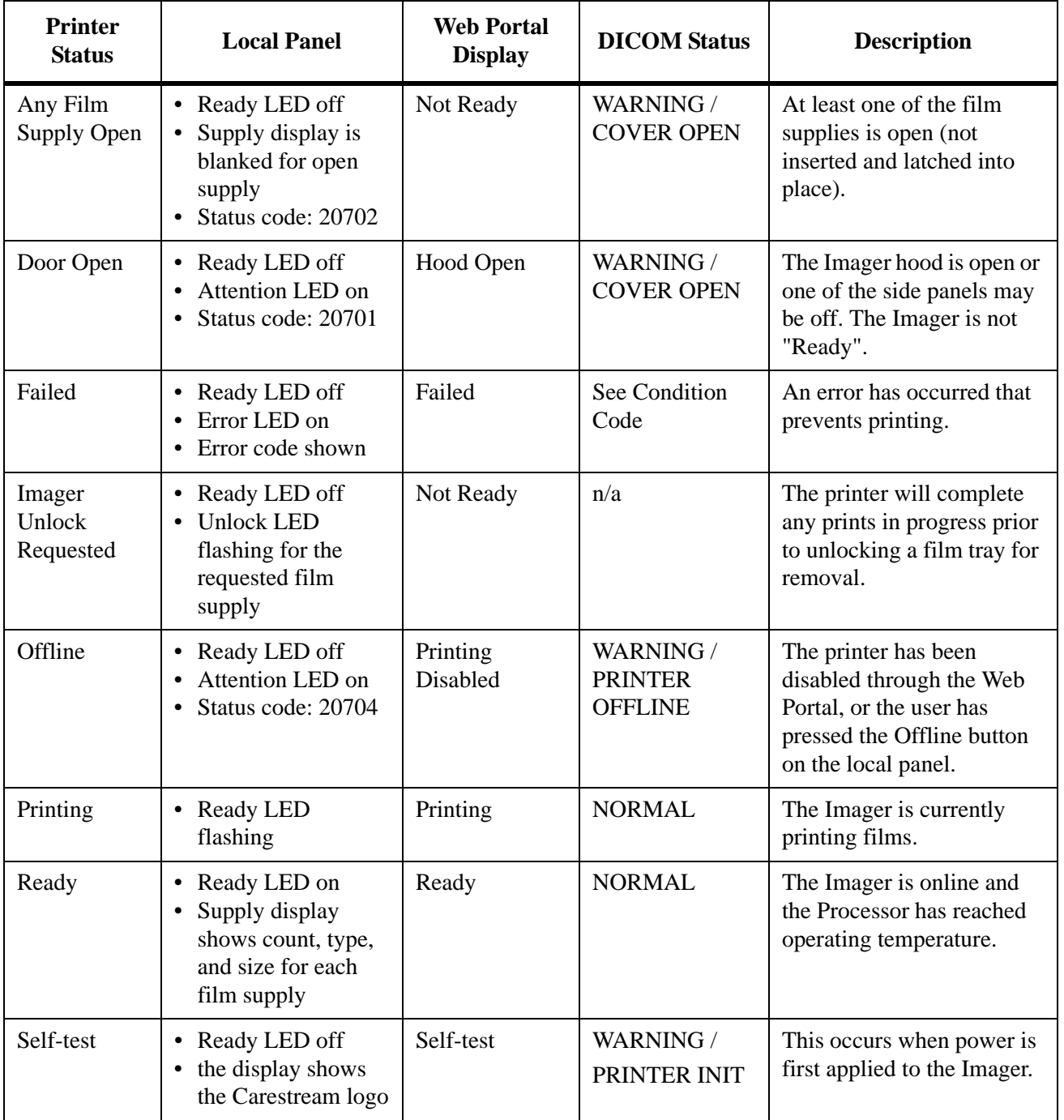

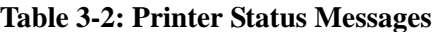

| <b>Printer</b><br><b>Status</b> | <b>Local Panel</b>                                                           | <b>Web Portal</b><br><b>Display</b> | <b>DICOM Status</b>                           | <b>Description</b>                                                               |
|---------------------------------|------------------------------------------------------------------------------|-------------------------------------|-----------------------------------------------|----------------------------------------------------------------------------------|
| Service<br>Mode                 | • Ready LED off<br>Attention LED on<br>Status code: 20700                    | Service Mode                        | WARNING /<br><b>PRINTER</b><br><b>OFFLINE</b> | The service switch is<br>enabled. The Imager is not<br>"Ready".                  |
| Warming                         | • Ready LED off<br>Warming LED on<br>• Number of minutes<br>until warm shown | Warming=xx                          | WARNING /<br>PROC INIT                        | The Processor is warming<br>up and will not be ready to<br>print for xx minutes. |

**Table 3-2: Printer Status Messages (Cont'd)**

## <span id="page-26-0"></span>**Film Supply Status Messages**

The following table describes how the local panel and Web Portal indicate film supply status to the user.

| <b>Film Supply</b><br><b>State</b> | <b>Local Panel</b>                                                                                                    | <b>Web Portal</b><br><b>Display</b> | <b>Description</b>                                                                                                    |
|------------------------------------|----------------------------------------------------------------------------------------------------|-------------------------------------|----------------------------------------------------------------------------------------------------|
| Failed                             | • Attention LED on<br>• Status code: 21000 (upper),<br>23000 (lower)<br>• Unlock button LED on<br>• Cal button LED flashing<br>• Supply info area displays icon<br>for this state | Failed                              | An error has occurred that<br>affects normal operation. This<br>film supply is currently not<br>useable and requires user<br>intervention. |
| Calibrating                        | • Attention LED on<br>• Status code: 21001 (upper),<br>23001 (lower)<br>Unlock button LED on<br>• Cal button LED off<br>• Supply info area displays film<br>type, size, and count | Calibrating                         | A calibration is in progress for<br>this film tray.                                                                                        |
| <b>Film Covered</b>                | • Attention LED on<br>• Status code: 21003 (upper),<br>23003 (lower)                                                                                                    | Film is Covered                     | Either the film bag or film saver<br>is still on and must be removed<br>before the film tray can be used.                                  |
| Film Tray<br>Empty                 | Unlock button LED on<br>$\bullet$<br>• Cal button LED off<br>• Supply info area displays film<br>type, size, and count                                                            | Empty and/or<br>sheet count of 0    | There is a film tray in the film<br>supply, but the sheet count is 0.                                                                      |

**Table 3-3: Film Supply Status Messages**

| <b>Film Supply</b><br><b>State</b> | <b>Local Panel</b>                                                                                                    | <b>Web Portal</b><br><b>Display</b> | <b>Description</b>                                                                                                    |
|------------------------------------|----------------------------------------------------------------------------------------------------|-------------------------------------|----------------------------------------------------------------------------------------------------|
| Manual Mode                        | • Attention LED on<br>• Status code: 21002 (upper),<br>23002 (lower)<br>• Unlock button LED on<br>• Cal button LED off<br>• Supply info area displays film<br>type, size, and count                                                                     |                                     | The film in this film tray does<br>not meet AIQC standards.<br>However, the user has selected<br>"Manual Mode," so it will be<br>used as if it is "Ready."                                                                                                    |
| No Film Tray                       | • Unlock button LED on<br>• Cal button LED off<br>• Supply info area displays icon<br>for this state                                                                                                    | Invalid Film Tray                   | There is a film tray in the film<br>supply but it does not contain a<br>liner/RF tag.                                                                                                    |
| Ready                              | • Unlock button LED on<br>• Cal button LED off<br>• Supply info area displays film<br>type, size, and count                                                                                                    | normal tray info                    | The film supply tray is ready for<br>use.                                                                                                    |
| Requires<br>Calibration            | • Attention LED on<br>· Status code: 21001 (upper),<br>23001 (lower)<br>• Unlock button LED on<br>• Cal button LED off<br>Supply info area displays film<br>type, size, and count                                                                       | Requires<br>Calibration             | The film tray must be calibrated<br>before the Imager can print from<br>it.                                                                                                    |
| Supply Open                        | • Ready LED off<br>Unlock button LED off<br>• Cal button LED off<br>• Supply info area blank                                                                                                    | No Film Tray                        | There is no film tray in the film<br>supply. Both trays must be<br>inserted in order for the Imager<br>to operate.                                                                                                    |
| <b>Unlock Pending</b>              | • Ready LED off (or blinking if<br>active print)<br>• Cal LED off (or blinking if<br>active calibration)<br>• Unlock button LED blinking<br>• If the film tray requires a<br>cover, the status code is:<br>Status code: 21004 (upper),<br>23004 (lower) | Unlock<br>Requested                 | An "Unlock" has been requested<br>but has not started because of<br>one of the following:<br>• films are still moving through<br>the Imager<br>• the film tray contains film but<br>has not been covered with a<br>film saver<br>Once the conditions for unlock<br>is met, film tray can be removed. |

**Table 3-3: Film Supply Status Messages (Cont'd)**

## <span id="page-28-0"></span>**Job Manager Status Messages**

The following table describes how the local panel and Web Portal indicate job status to the user.

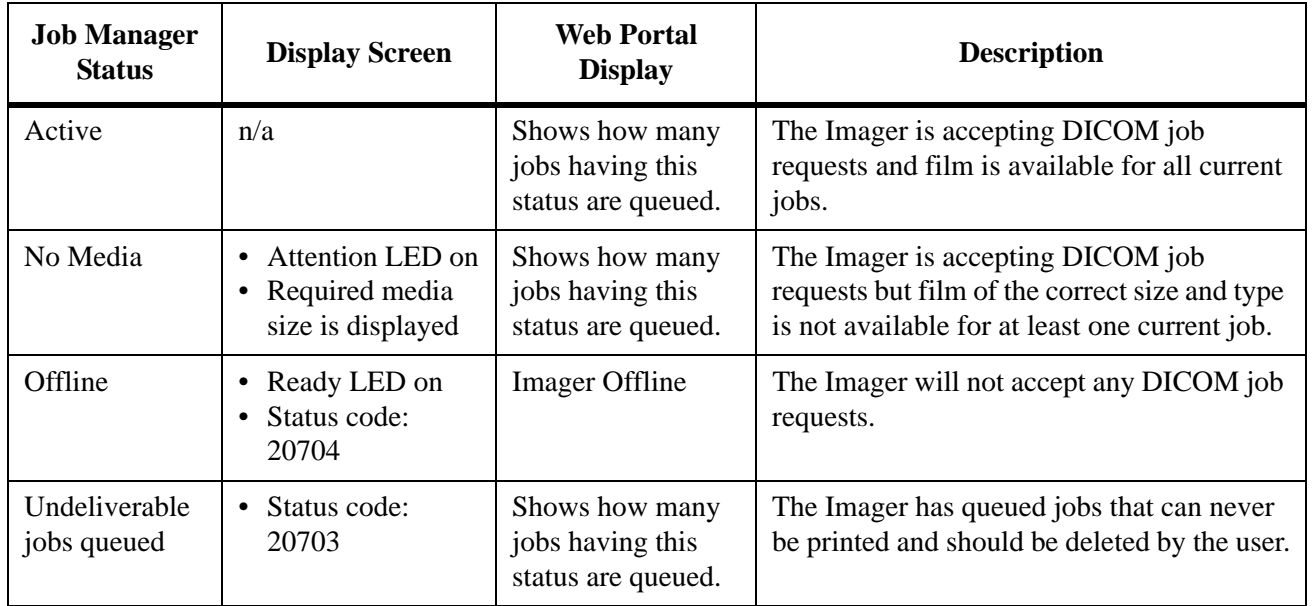

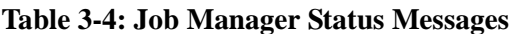

## <span id="page-29-0"></span>**Condition Codes**

Condition codes are shown on the display screen in the order in which they are generated. If there is more than one code associated with the current condition of the Imager, the first code is shown on the display screen for 6 seconds, while other codes in the list are displayed for 3 seconds as the list is cycled. The LEDs on the left side of the local panel will be on whenever there is a condition code of that type.

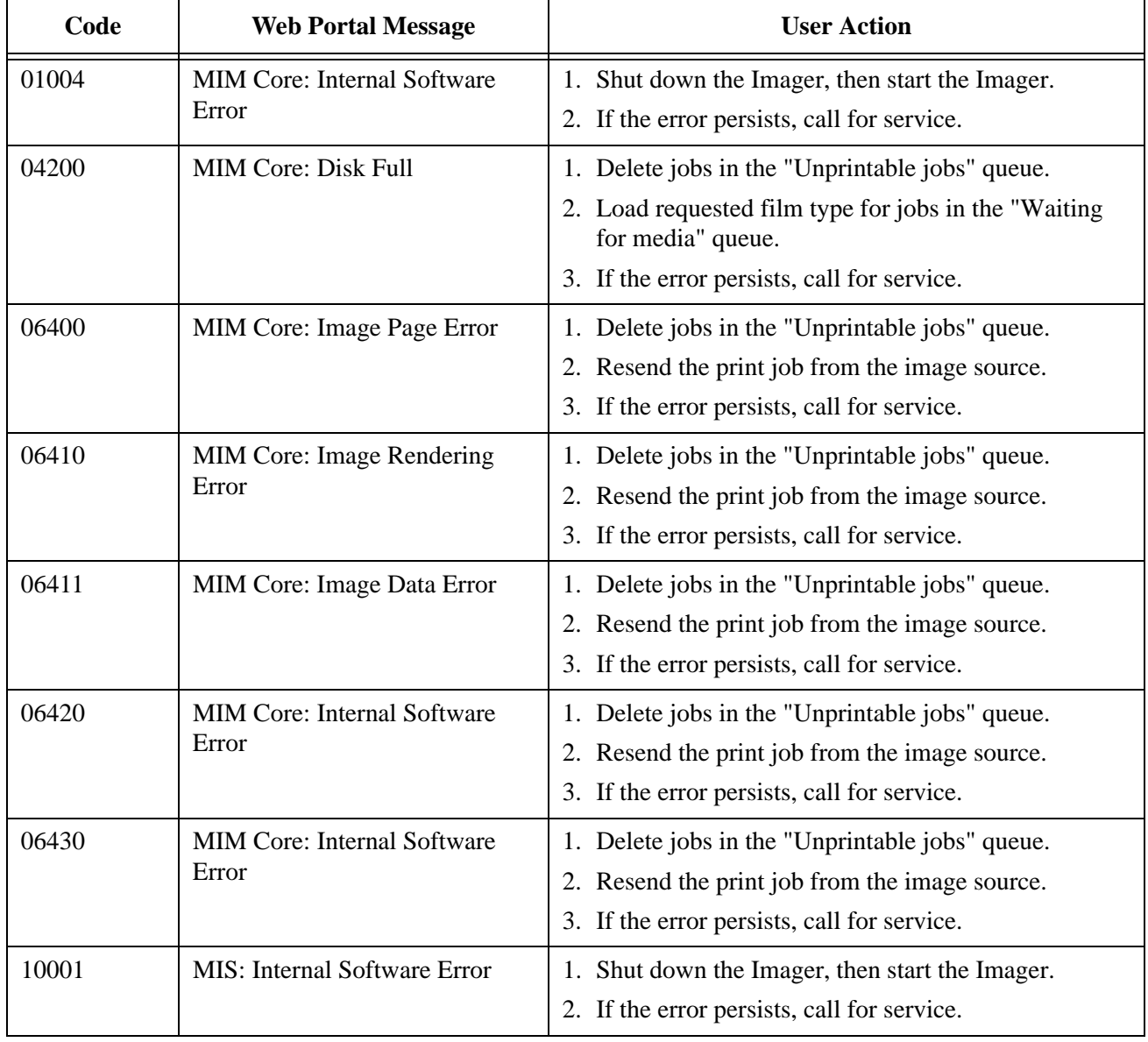

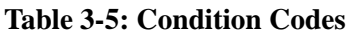

| Code  | <b>Web Portal Message</b>                      | <b>User Action</b>                                                                                                    |
|-------|------------------------------------------------|----------------------------------------------------------------------------------------------------|
| 10003 | MIS: Image Buffer Error                        | 1. Shut down the Imager, then start the Imager.<br>2. If the error persists, call for service.                                                                                                    |
| 10015 | <b>MIS: Database Error</b>                     | 1. Shut down the Imager, then start the Imager.<br>2. If the error persists, call for service.                                                                                                    |
| 10910 | <b>MIS: MCS Communication</b><br>Failure       | 1. Shut down the Imager, then start the Imager.<br>2. If the error persists, call for service.                                                                                                    |
| 20004 | <b>USB</b> Failure                             | 1. Shut down the Imager, then start the Imager.<br>2. If the error persists, call for service.                                                                                                    |
| 20154 | <b>MCS:</b> Internal Communications<br>Failure | 1. Shut down the Imager, then start the Imager.<br>2. If the error persists, call for service.                                                                                                    |
| 20156 | Incompatible Software Versions<br>Installed    | 1. Shut down the Imager, then start the Imager.<br>2. If the error persists, call for service.                                                                                                    |
| 20209 | Laser Imager Opened During<br><b>Self Test</b> | 1. Close the hood or the open cover.<br>2. Shut down the Imager, then start the Imager.<br>3. If the error persists, call for service.                                                                                                    |
| 20449 | none                                           | 1. Change the charcoal filter.<br>2. Press and hold, for 5 seconds, the Maintenance<br>Reset LED/Button on the local panel.<br>3. Press and hold, for 5 seconds, the lower<br>LED/Button adjacent to the code for resetting the<br>counts to filter change. The preventive maintenance<br>icon and condition code are cleared, and the display<br>screen returns to normal operation. |
| 20701 | none                                           | 1. Close the hood or the open cover.                                                                                                    |
| 20702 | none                                           | 1. Install the missing film tray.                                                                                                    |
| 20703 | none                                           | 1. Press and hold, for 5 seconds, the Maintenance<br>Reset LED/Button on the local panel.<br>2. Press and hold, for 5 seconds, the Maintenance<br>Reset LED/Button again to delete the jobs in the<br>Undeliverable Jobs Queue.                                                                                                    |
| 20705 | none                                           | 1. None. A user-initiated system restart is in progress.<br>Wait for the Imager to complete it's startup<br>sequence before attempting any other action.                                                                                                    |

**Table 3-5: Condition Codes (Cont'd)**

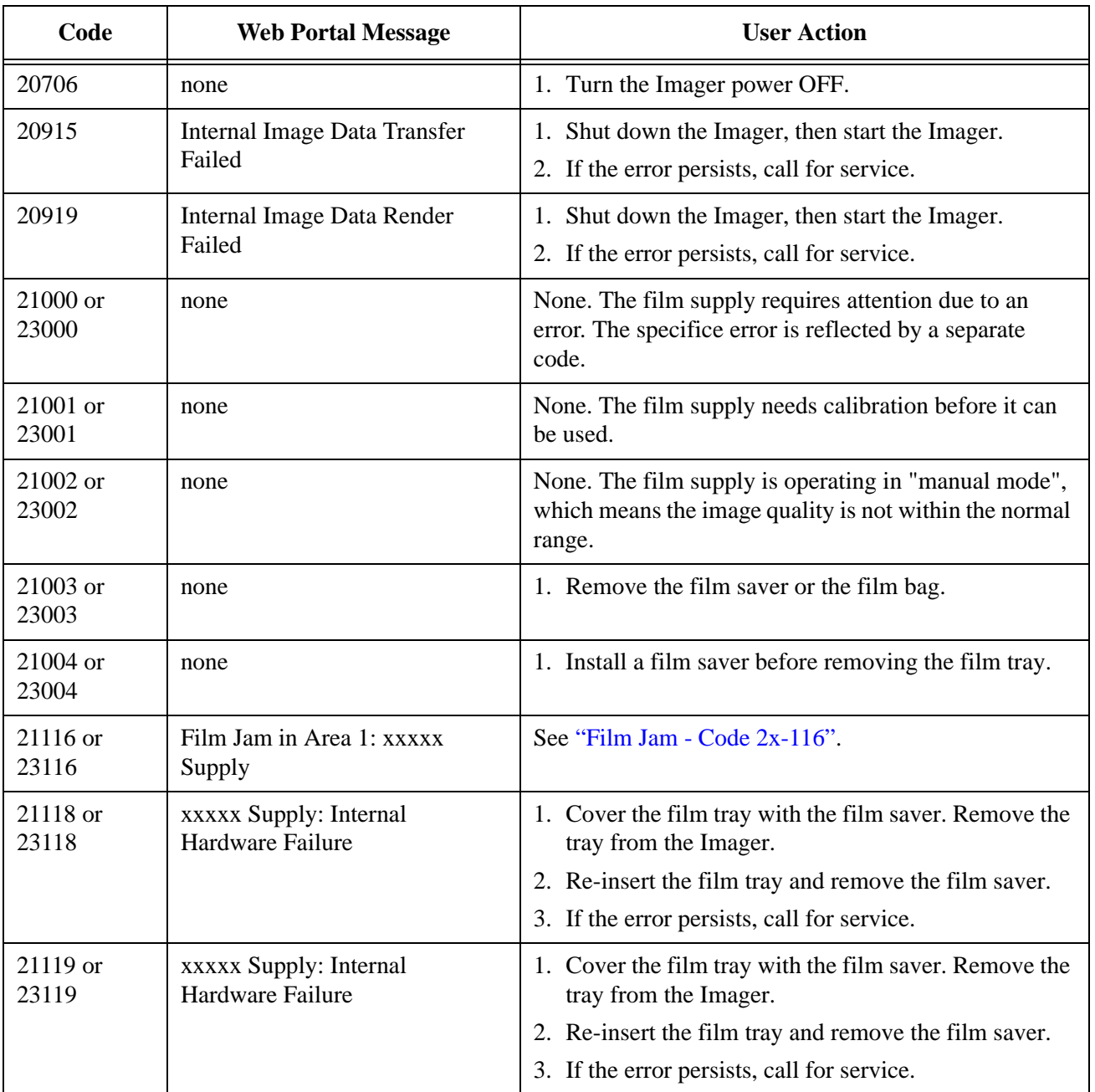

#### **Table 3-5: Condition Codes (Cont'd)**

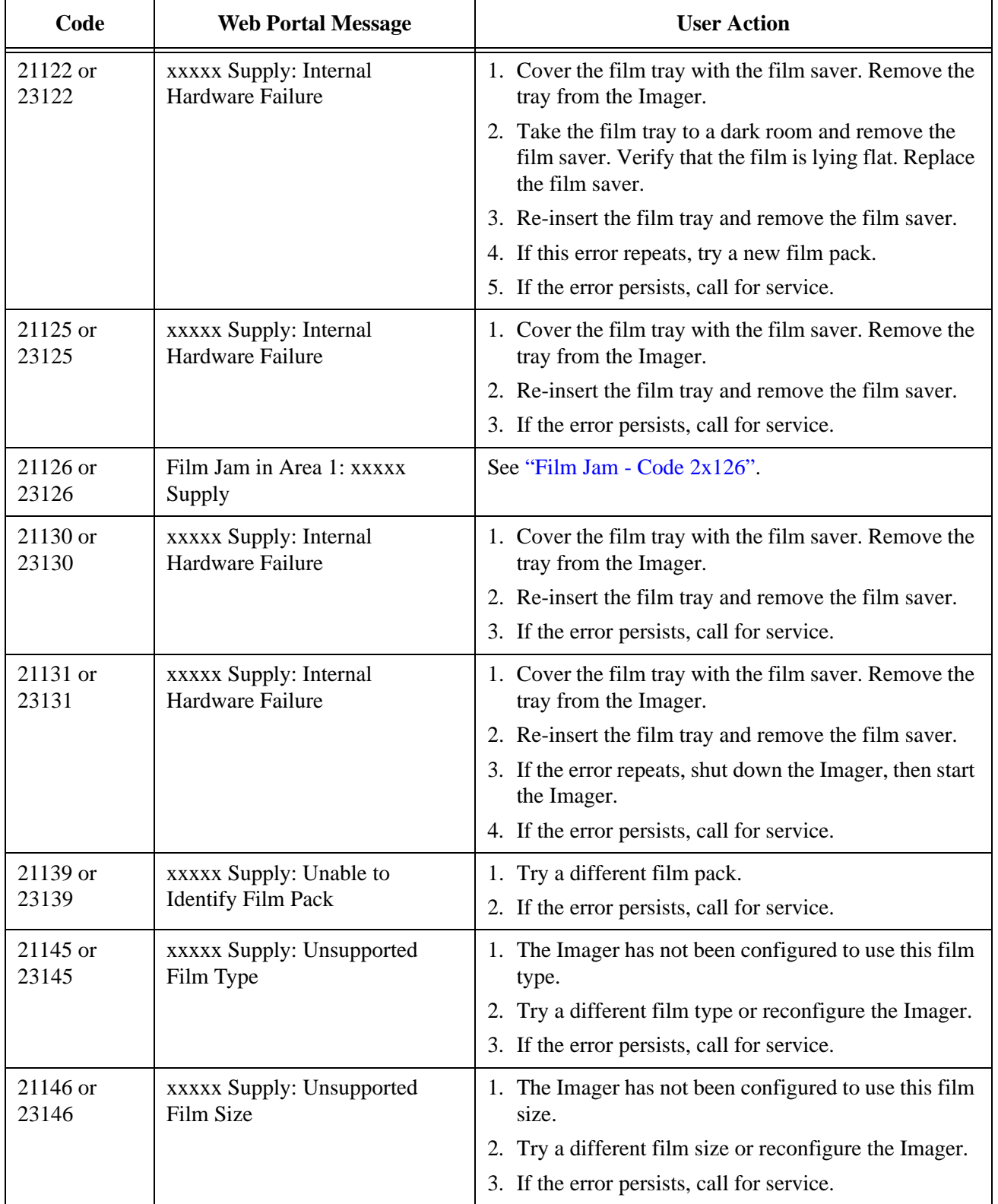

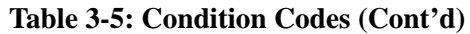

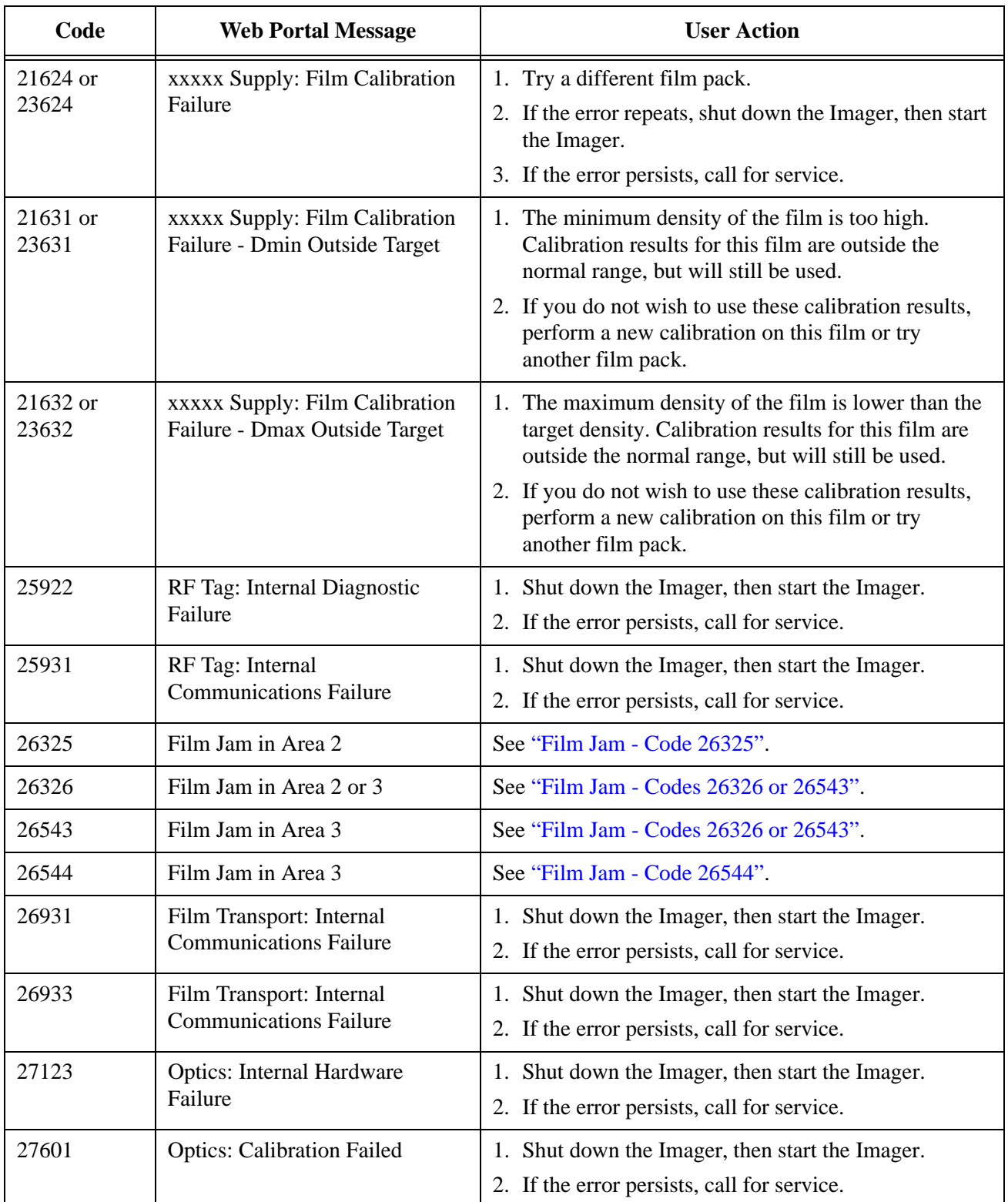

### **Table 3-5: Condition Codes (Cont'd)**

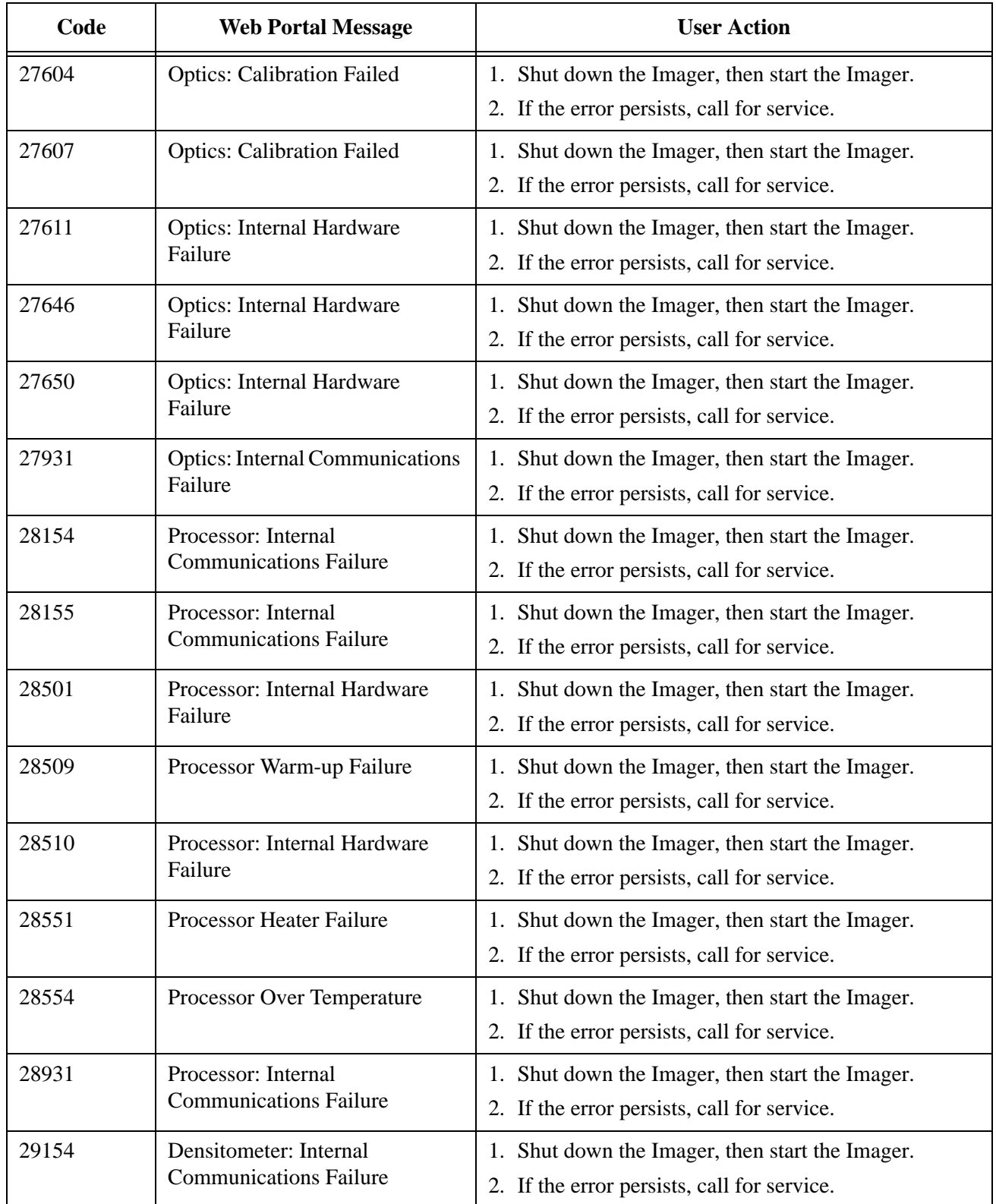

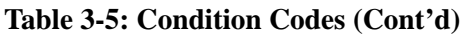

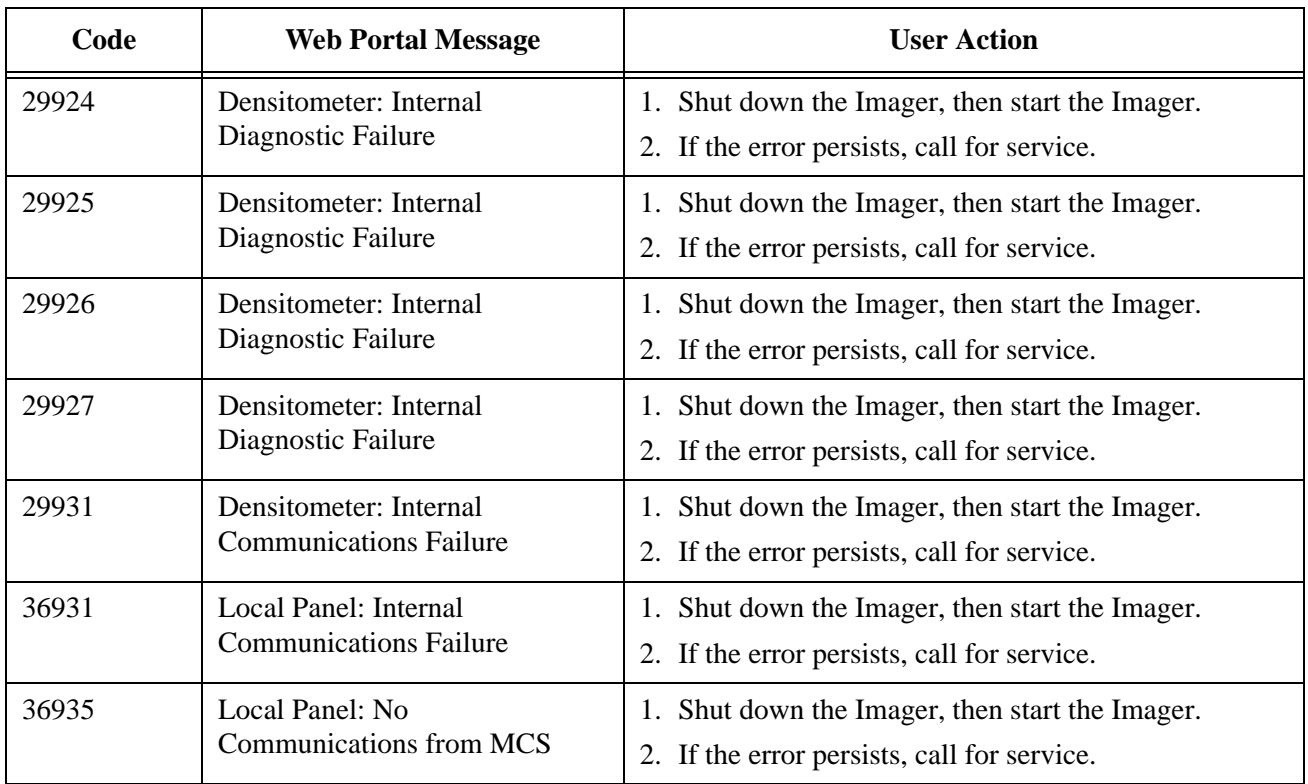

#### **Table 3-5: Condition Codes (Cont'd)**
## **Clearing Film Jams**

**A** CAUTION:

**Shutting off power to clear a film jam is not required.** 

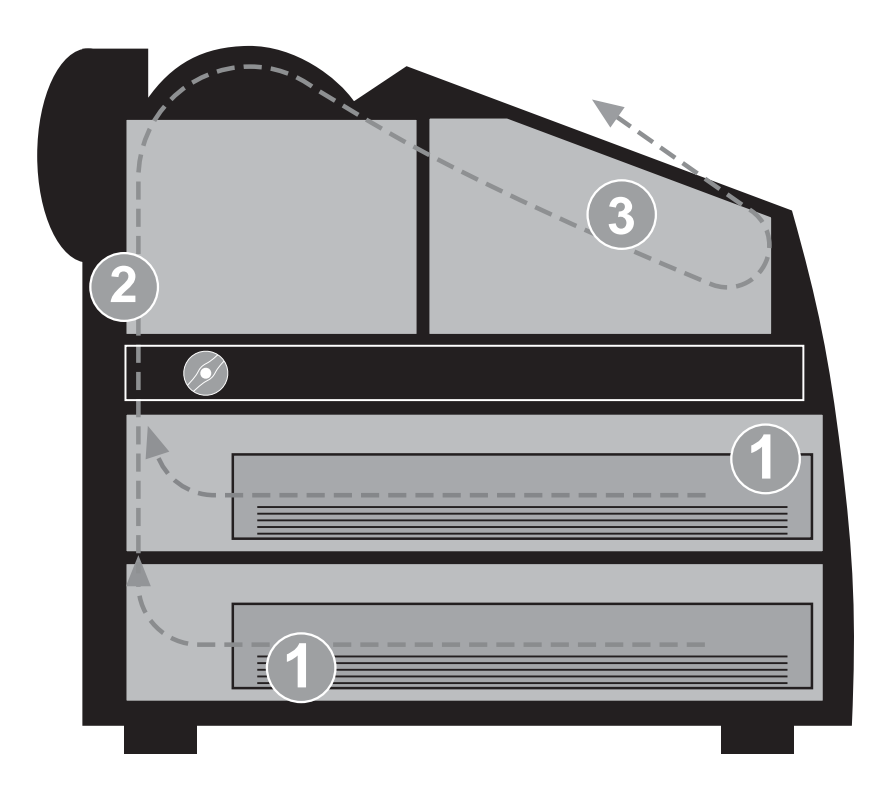

**Jam Areas and Film Path**

#### **Film Jam - Code 2x-116**

1. Remove the film trays (see ["Inserting the Film Saver and Removing](#page-19-0)  [the Film Tray"\)](#page-19-0).

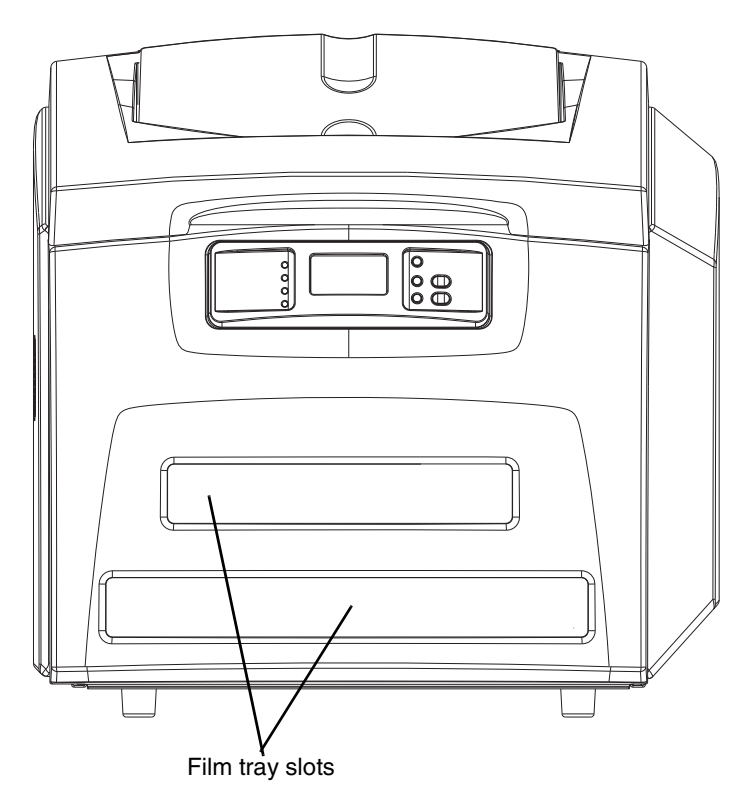

- 2. Remove any misplaced films from Area 1. This area can be accessed through the film trays slots.
- **NOTE:** If the film is not accessible from the front of the Imager, continue with [Step 3](#page-38-0).

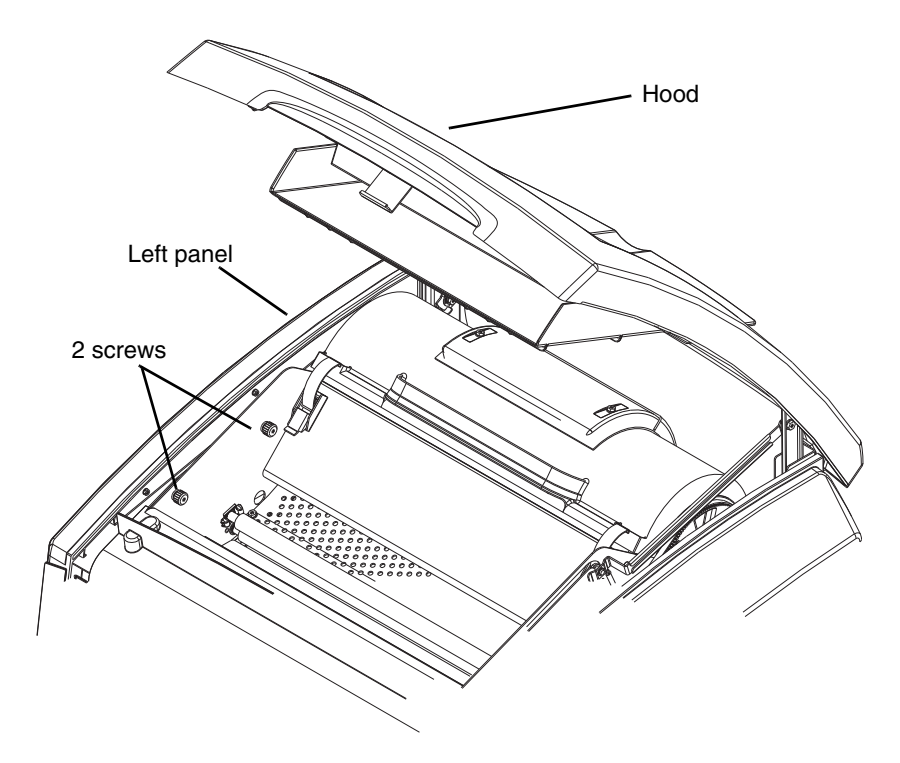

- <span id="page-38-0"></span>3. Open the hood.
- 4. Loosen the 2 screws and remove the left panel

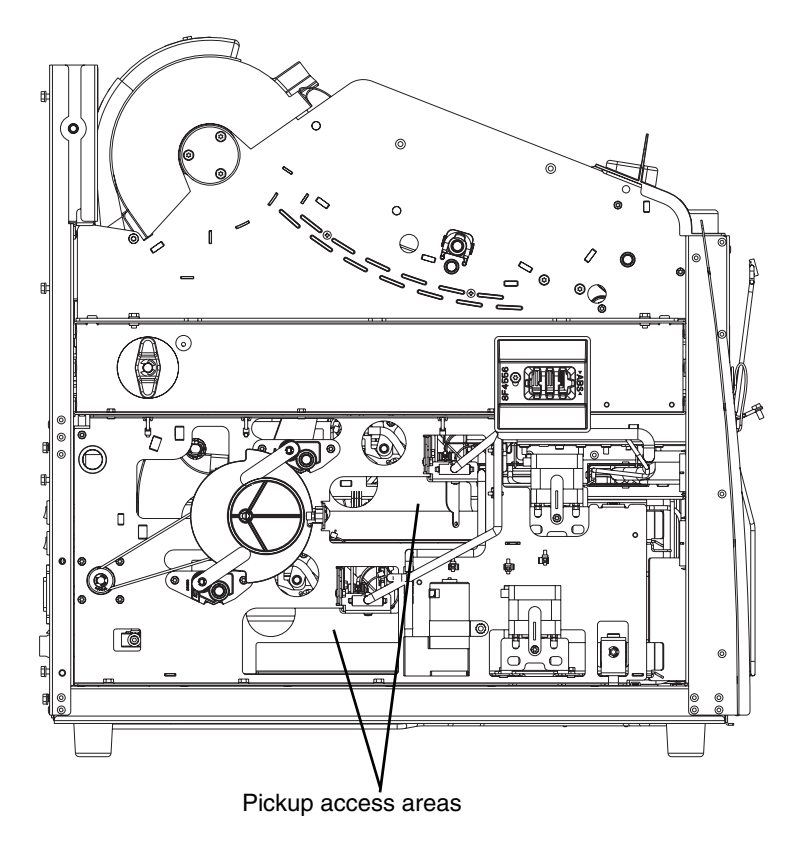

- 5. Remove any misplaced films seen in the pickup access areas.
- 6. If Area 1 did not contain misplaced films, take the film trays to a dark room and remove the film saver. Remove any misplaced films and cover the tray with the film saver.
- 7. Set the left panel in place and tighten the 2 screws.
- 8. Close the hood.

#### <span id="page-40-0"></span>**Film Jam - Code 2x126**

1. Remove the film trays (see ["Inserting the Film Saver and Removing](#page-19-0)  [the Film Tray"\)](#page-19-0).

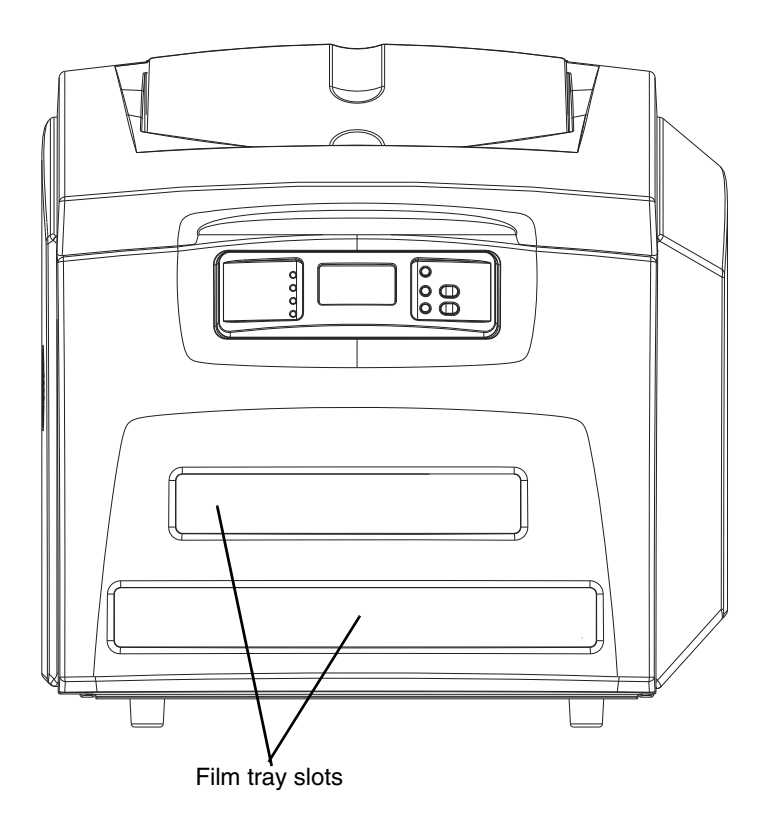

- 2. Remove any misplaced films from Area 1. This area can be accessed through the film trays slots.
- 3. If Area 1 did not contain misplaced films, take the film trays to a dark room and remove the film saver. Remove any misplaced films and replace the film saver.
- 4. If misplaced films were not found in the tray, open and close the Imager hood. Wait 2 minutes for misplaced films to emerge from the Imager.

If misplaced films were never located and this error recurs on the next film, continue with [Step 5](#page-41-0).

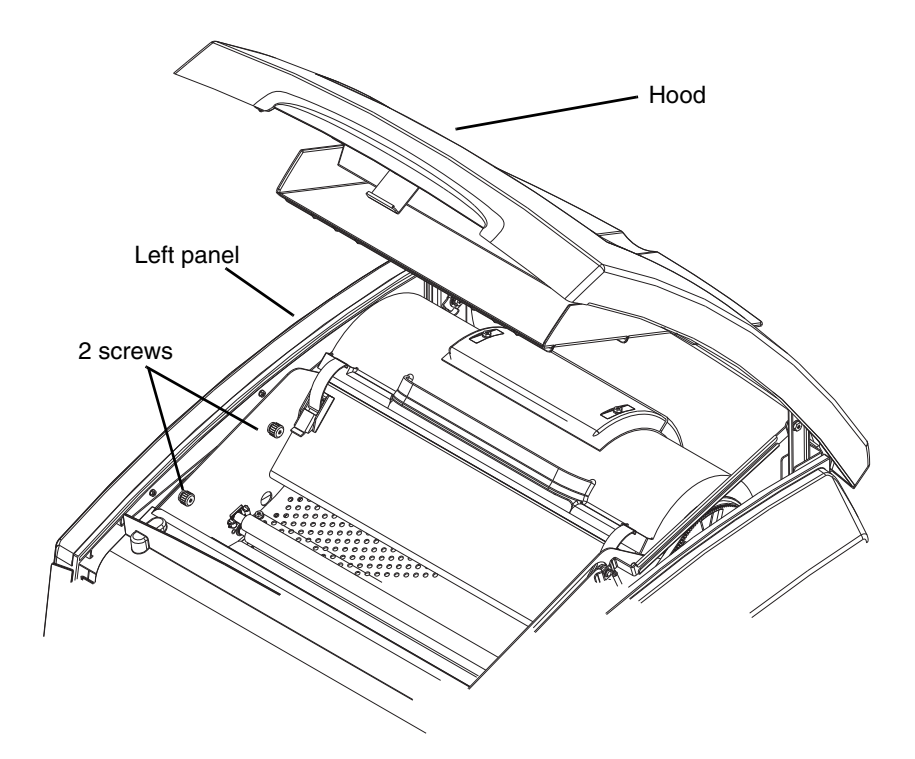

- <span id="page-41-0"></span>5. Open the hood.
- 6. Loosen the 2 screws and remove the left panel.

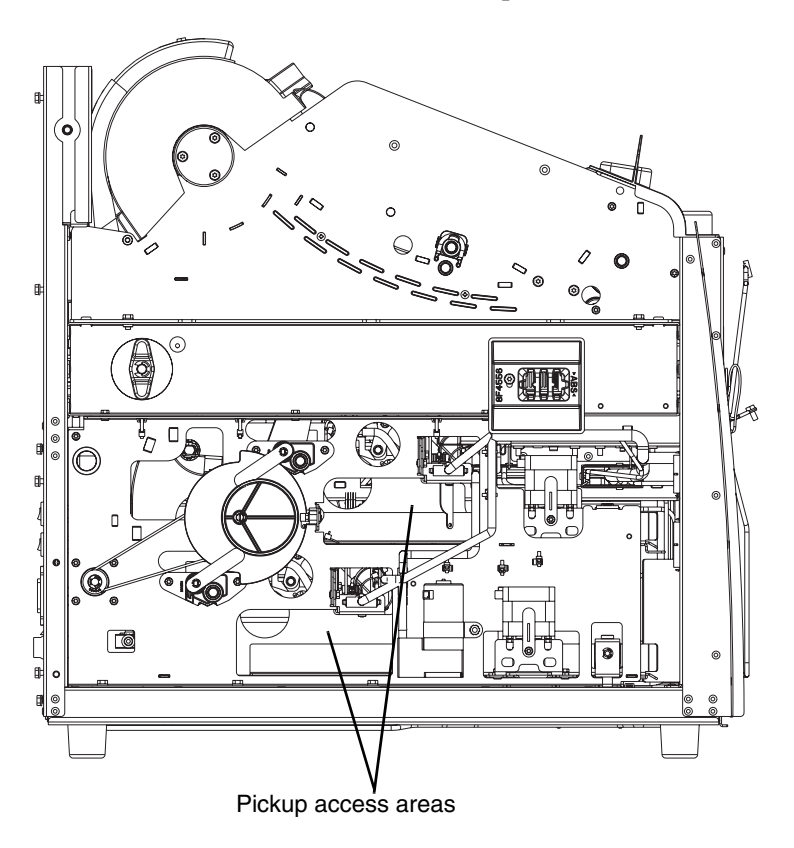

- 7. Remove any misplaced films seen in the pickup access areas.
- 8. Set the left panel in place and tighten the 2 screws.
- 9. Close the hood.

#### **Film Jam - Code 26325**

- IMPORTANT: If this error occurred at the same time as 2x-126, follow the instructions for ["Film Jam - Code 2x126"](#page-40-0)*.*
	- 1. If this error occurred alone, open and close the hood to clear the error.
	- 2. If this error repeats, restart the Imager.

#### **Film Jam - Codes 26326 or 26543**

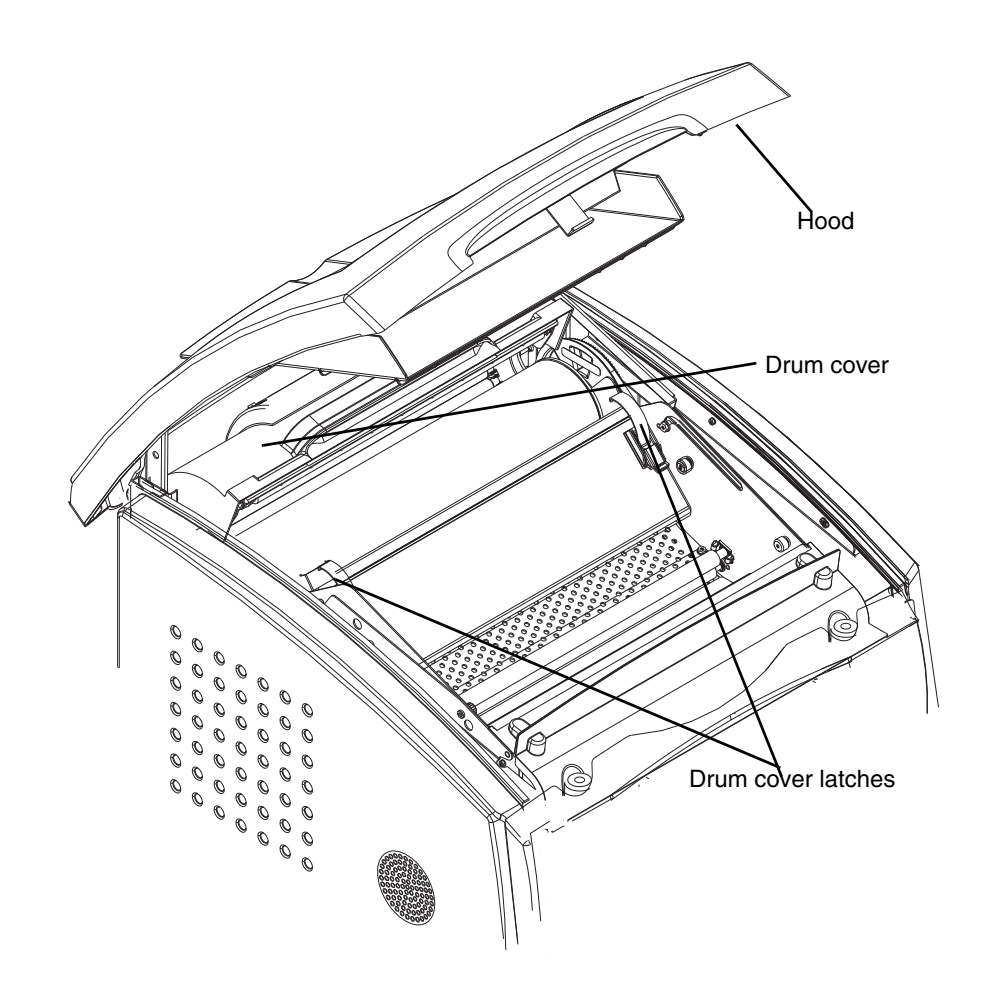

- 1. Open the hood.
- 2. Remove any misplaced films.

#### **A** CAUTION: **Hot surface.**

3. Undo the drum cover latches and lift the drum cover.

- 4. Carefully remove any films found in the drum area.
- 5. Close the drum cover and secure the cover latches.
	- If the film was not found in the drum area, continue with [Step 6.](#page-43-0)

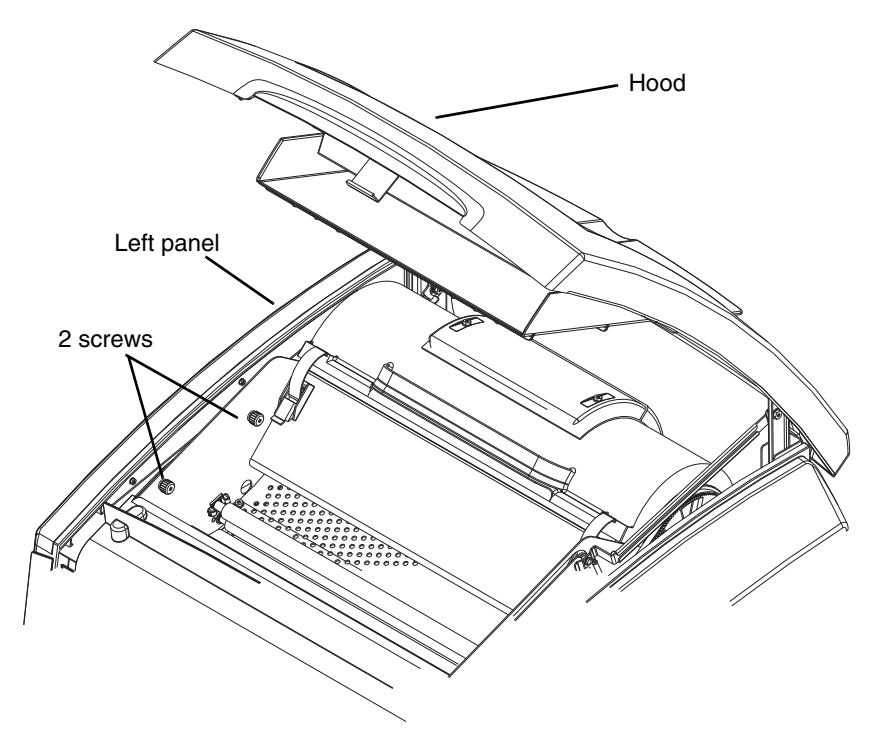

- <span id="page-43-0"></span>6. Open the hood.
- 7. Loosen the 2 screws and remove the left panel.

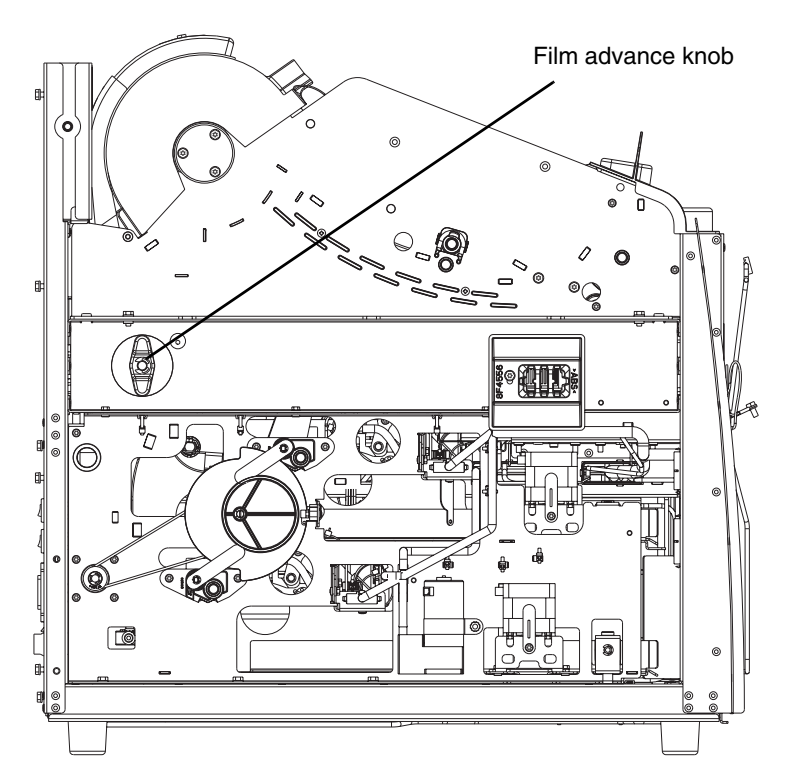

- 8. Use the manual advance knob to move the film through the processor.
- 9. Set the left panel in place and tighten the 2 screws.
- 10. Close the hood.

If film was not previously removed, the misplaced films will emerge from the IMAGER within 2 minutes.

#### **Film Jam - Code 26544**

- 1. Remove any films jammed in the imager film exit.
- 2. Open the hood and remove any films in Area 2.
- 3. Close the hood.

### **Calling for Support**

If you cannot correct a condition and need help, call for support. Have the following information ready when you call:

- **•** Model Number: 5800
- **•** K-Number
- **•** Condition code and message if they are shown on the display screen and Web Portal.

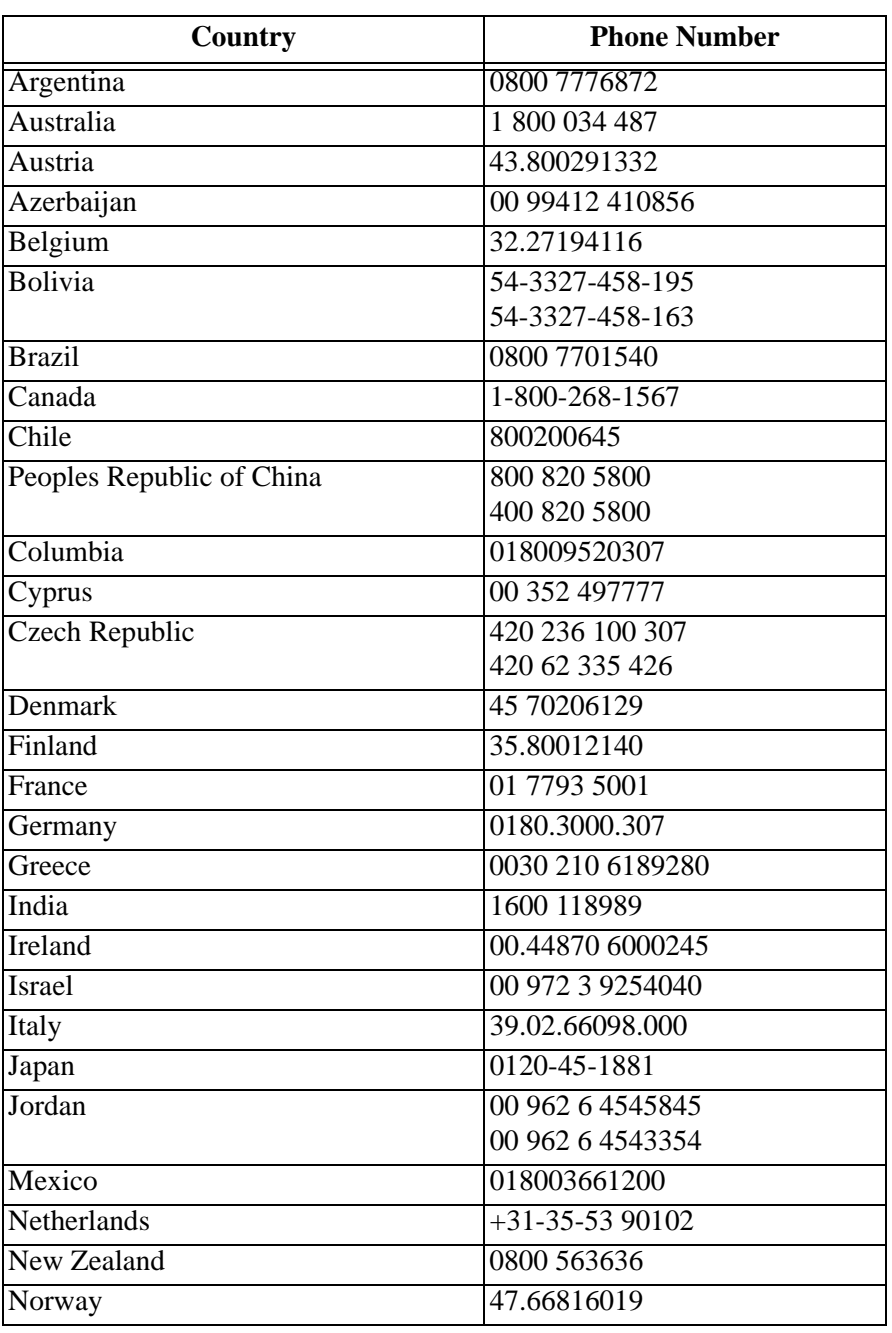

#### **Table 3-6: Service Phone Numbers**

| Country                     | <b>Phone Number</b>            |
|-----------------------------|--------------------------------|
| Pakistan                    | 00 92 21 2638881               |
| Palestinian Territory       | 00 970 92387421                |
| Paraguay                    | 54-3327-458-195                |
|                             | 54-3327-458-163                |
| Peru                        | 80051853                       |
| Portugal                    | 351 21 414 7642                |
| Puerto Rico                 | 18669430227                    |
| Qatar                       | 00 974 4469 830                |
|                             | 00 974 4360 820                |
| Romania                     | 00 40 1210 3854                |
| <b>Russian Federation</b>   | 7495 660 5695                  |
| Saudi Arabia                | 00 966 2 682 8219              |
|                             | 00 966 1 464 5064              |
| Spain                       | 902 19 03 99                   |
|                             | +34 915096722                  |
|                             | +34 915096723                  |
| Sweden                      | 460200119474                   |
| Switzerland                 | $(0041) 0800 804 001$ (French) |
|                             | (0041) 0800 804 000 (German)   |
| Syria                       | 00 963 112128600               |
| Tajikistan                  | 00 90 216 578 2600             |
| Turkey                      | 90 216 572 54 33               |
| Turkmenistan                | 00 90 216 578 2600             |
| <b>United Arab Emirates</b> | 00 971 6 746 6751              |
|                             | 00 971 6 746 6285              |
| <b>United Kingdom</b>       | 00 44870 6000245               |
| <b>United States</b>        | 800-328-2910                   |
| Venezuela                   | 800 1005394                    |

**Table 3-6: Service Phone Numbers (Cont'd)**

# **4 Film Technical Information**

#### **General Description**

This section describes the characteristics of DRYVIEW Laser Imaging Film, not the operation of the 5800 Laser Imager. DRYVIEW Laser Imaging Film is a high-resolution, infrared-sensitive, photothermographic film designed specifically for the family of DRYVIEW Laser Imagers. DRYVIEW Laser Imaging Film is packaged in daylight-load packages and is available in blue, clear, and mammography 7-mil polyester base.

**Spectral Sensitivity** DRYVIEW Laser Imaging Film is infrared sensitive and has been sensitized to the infrared laser diode of DRYVIEW Laser Imagers. When handled according to instructions on the daylight-load film package, safelights are not needed. If you remove undeveloped film from the daylight-load package, you will need a darkroom setting and a green safelight.

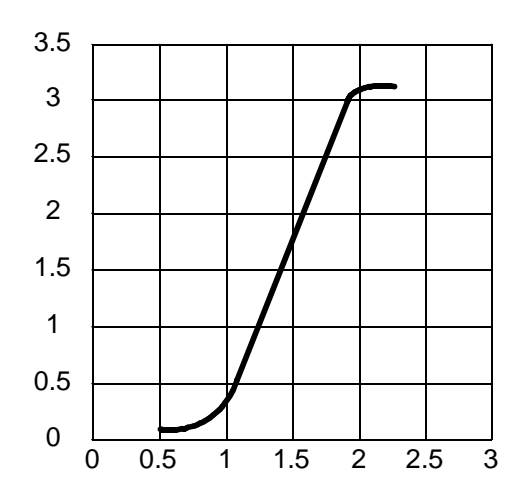

#### **Relative Log Exposure (Example)**

**Image Quality** DRYVIEW Laser Imaging Film delivers diagnostic-quality, continuous-tone images along with sharp alphanumerics and optimum contrast. This high-quality, silver-based film provides health care providers with the same diagnostic information they are accustomed to viewing — including the spatial resolution, contrast, and grey levels. Because it is a totally dry imaging process, there is no image quality variability due to "wet" chemistry.

#### **Environmental Impact**

Tests show that DRYVIEW Laser Imaging Film is not considered hazardous to the environment. As a result, you can develop, recycle, and dispose of film with less impact on the environment than if you were using wet-developed silver halide films.

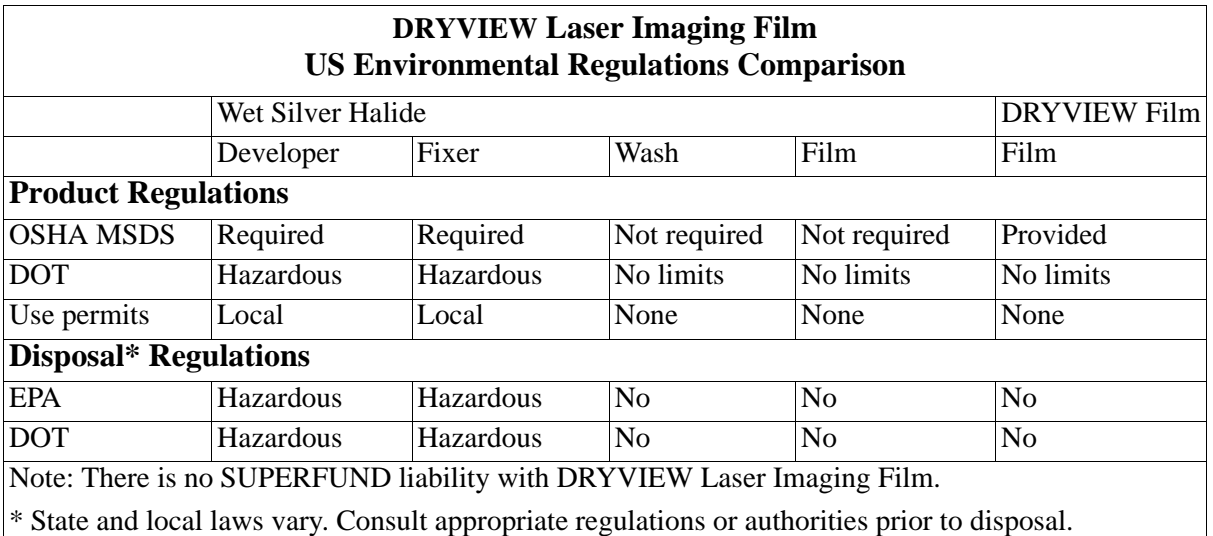

#### **Storing and Handling Undeveloped Film**

To achieve consistent results up to the expiration date indicated on the film package, DRYVIEW Laser Imaging Film must be stored in a cool, dry place (41 $\degree$  to 77 $\degree$ F / 5 $\degree$  to 25 $\degree$ C) and protected from radiation and chemistry fumes.

The film can withstand short-term temperature spikes (up to  $95^{\circ}F/35^{\circ}C$ ) for several hours during transit without any significant effect on film quality or performance. Transit temperatures above 95°F/35°C will gradually diminish shelf life.

#### **Handling Developed Film** Handling DRYVIEW Laser Imaging Film requires reasonable care. Spills, humidity, and other moisture typically have no significant effect on developed films. However, prolonged exposure to intense light or excessive heat (130°F/54.4°C) for more than 3 hours may cause some gradual darkening of images. Leaving films in vehicles in hot climates for extended periods of time is not recommended.

For best results, store film in sleeves when not being reviewed. DRYVIEW Laser Imaging Film can be left on a light box for more than 24 hours; in extreme cases in which light boxes are exceptionally hot (120° F/49°C), Carestream Health, Inc. recommends removing them prior to 8 hours of continuous exposure.

Take care when using spotlight viewing for more than 30 seconds because temperatures near the light source may exceed 180° F/82.2°C. Use in slide projectors is not recommended due to the high temperatures generally found in these devices.

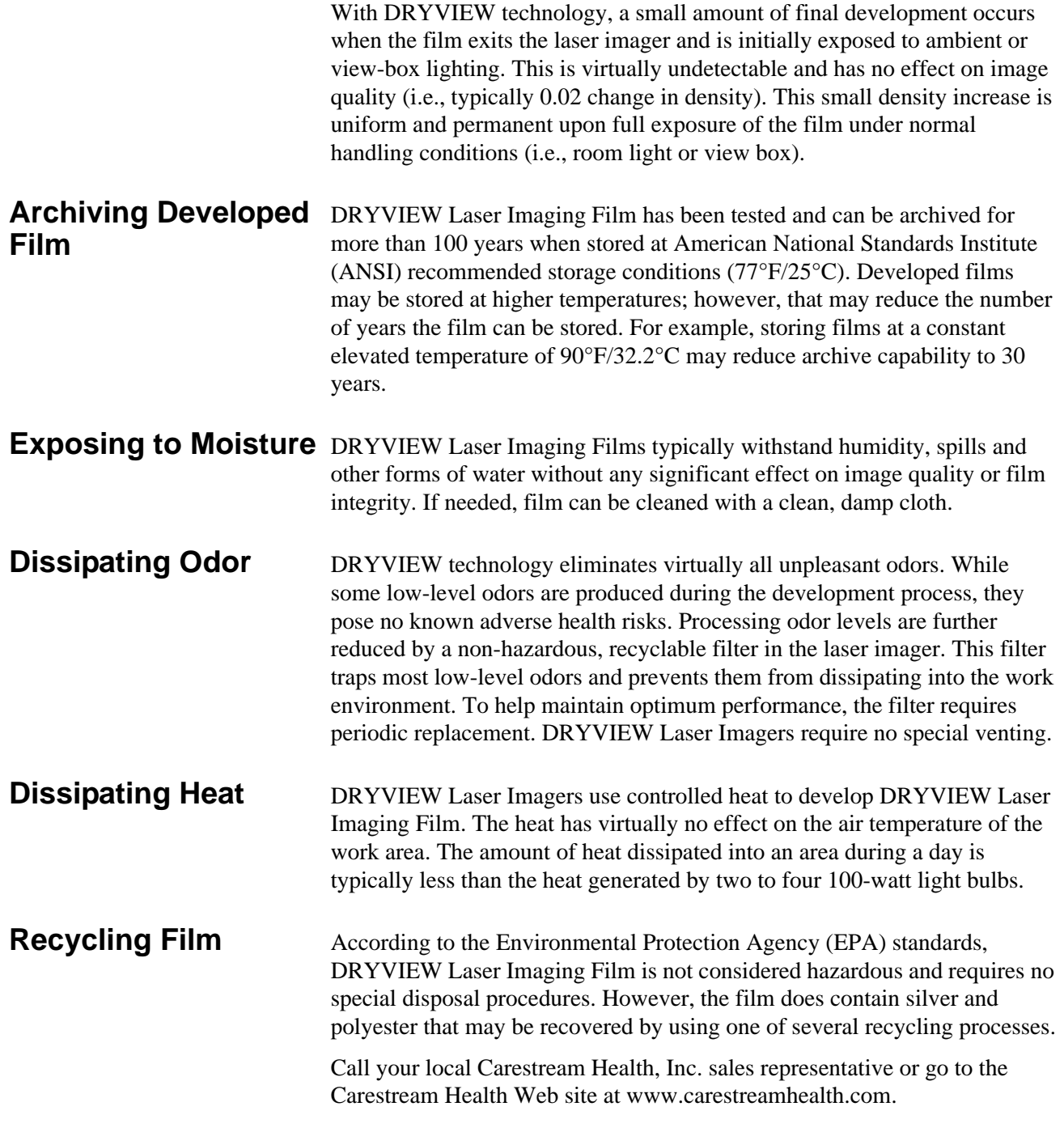

# **5 Specifications**

### **Location**

#### **Equipment Specifications**

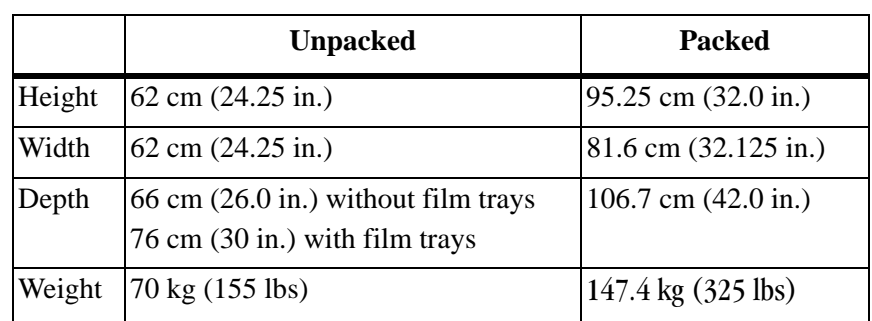

#### **Operating Space Requirements**

The following is the minimum space required around the Imager to perform normal operator functions. Service functions will require more space.

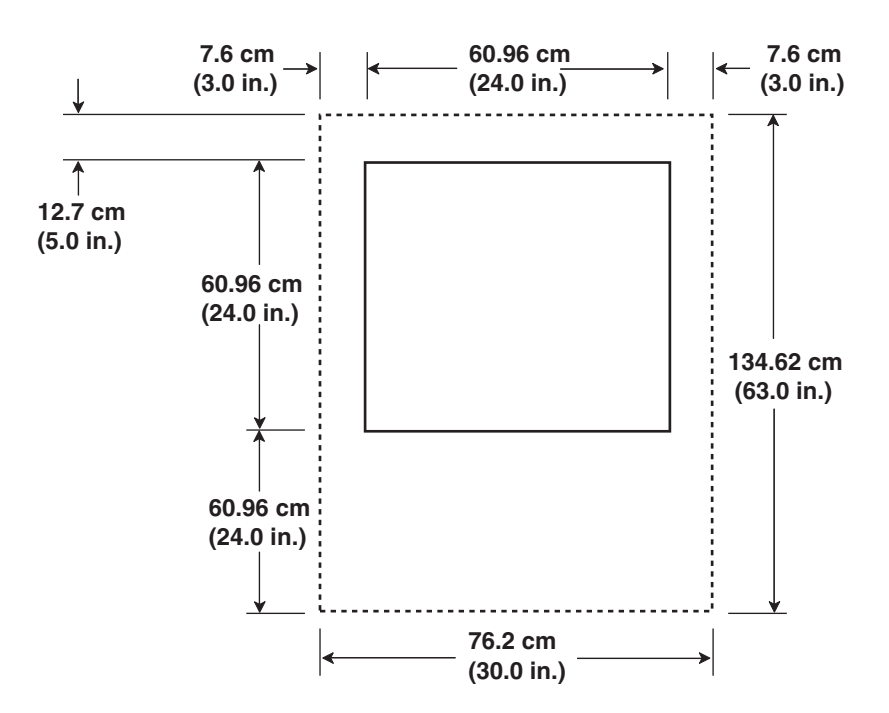

#### **Other Location Considerations**

Additional factors that influence where the Imager is located include proximity to patients, flammable materials, liquids, and other equipment.

#### **A**CAUTION:

**This equipment is not contained in a sealed cabinet. Do not use this equipment in locations where it can come in contact with liquids, including body fluids.**

#### IMPORTANT:

- **•** This equipment is intended to connect to other medical devices. Only an authorized Service Provider of Carestream Health, Inc. Products or Customer Qualified Service Personnel may install this equipment.
- Do not locate the Imager within 2 m (6.56 ft.) of where a cell phone will be used, even if the cell phone is separated from the equipment by a wall.
- Do not locate the Imager within 4 m (13.12 ft.) of a microwave oven. Electromagnetic radiation from a microwave oven is only an issue if, after the oven door is closed and latched, the seal does not maintain an electromagnetic tight fit between the oven door and the oven main housing. Determining if the seal has an electromagnetic tight fit requires special detection equipment.
- **•** Do not locate the Imager in the presence of flammable anesthetics, oxygen, or nitrous oxide. The Imager does not have a gas-sealed electronics enclosure and could ignite any flammable or explosive gases present in the Imager's environment.
- **•** Do not locate the Imager in close contact with MRI devices due to possible high magnetic fields near an MRI unit. The magnetic field in the area where the Imager is installed must be less than 50 Gauss.

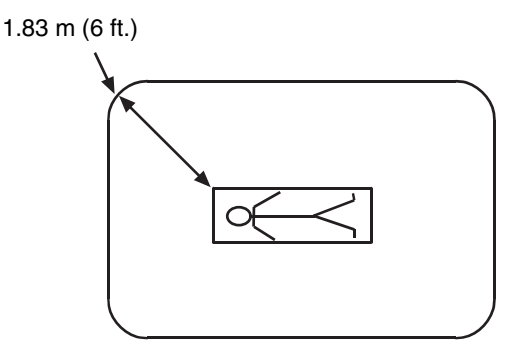

- Do not locate the Imager closer than 1.83 m (6 ft.) from a patient bed or chair.
- **•** Do not substitute or modify any part of the Imager without prior written approval of Carestream Health, Inc.

#### **Environmental Requirements**

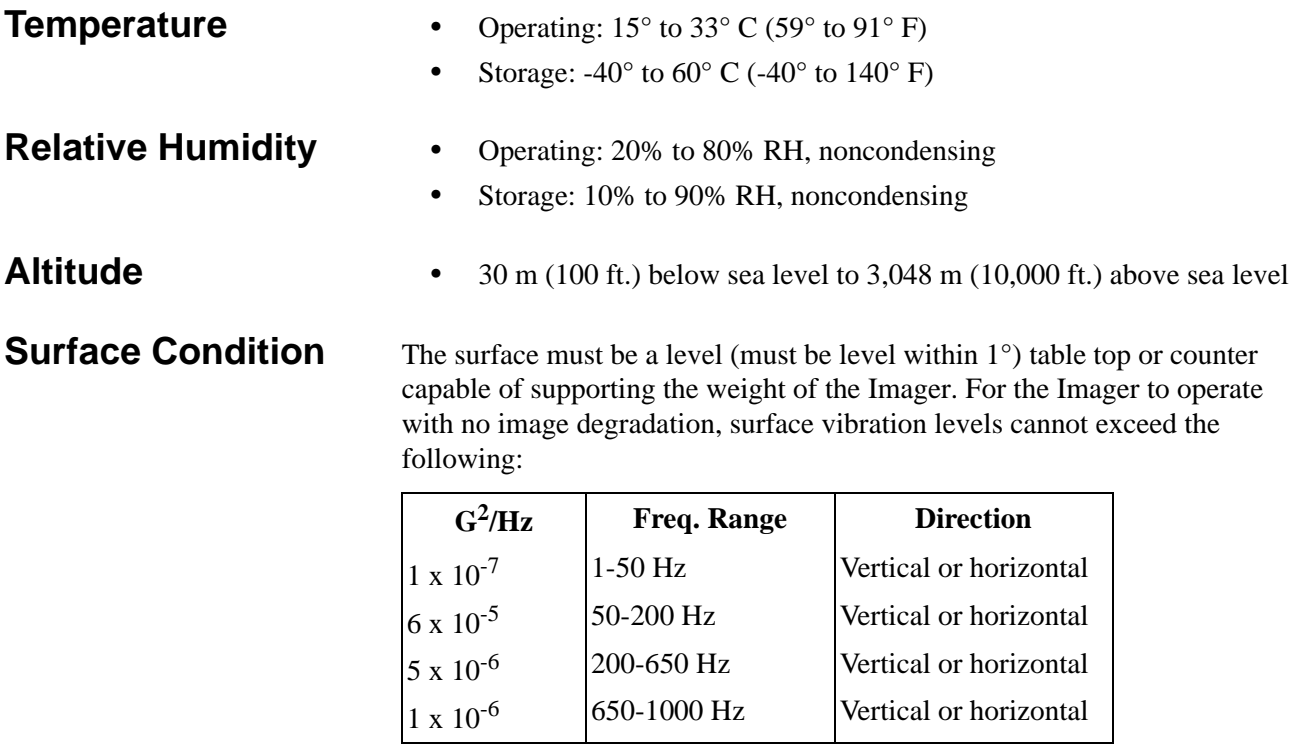

#### **Environmental Effects**

- **•** Heat Dissipation: total heat dissipation for the Imager is 850 BTU/hour
- **•** Acoustical Noise:
	- Less than or equal to 75 dB-A at 1 m during a sound burst of 1 sec. or less
	- Less than or equal to 65 dB-A at 1 m during normal operation
	- Less than or equal to 50 dB-A at 1 m during idle mode

#### **Laser Specifications**

- **•** Wavelength 810 nm
- **•** Power 50 mW
- **•** Radiation class 3B
- **•** Type Diode

#### **Power Requirements**

The Imager power supply has an auto-sensing and auto-switching feature for both voltage and frequency. The current draw is 10 A at 120 V AC, and the power consumption is a maximum of 1275 W.

One of the following single-phase, 15 A power sources, with grounding, must be provided within 2.5 m (8 ft.) of the Imager.

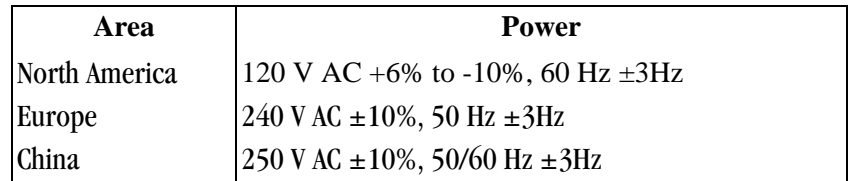

The wire must be insulation-rated for 600 V. A dedicated line is recommended.

#### **Network Requirements**

The Imager receives digital images from medical imaging devices (modalities) over a 10Base-T or 100Base-T ETHERNET Network. A single CAT 5 UTP cable is provided in the accessories package for the Imager; 2 m (6.5 ft.).

#### **Film**

Prior to installation you must order and have on hand DRYVIEW Laser Imaging Film. Contact your sales representative if you have questions.

**Film Types** The Imager accommodates the following film types:

- **•** KODAK DRYVIEW DVB Laser Imaging Film
- **•** KODAK DRYVIEW DVC Laser Imaging Film
- **•** KODAK DRYVIEW DVB+ Laser Imaging Film
- **•** KODAK DRYVIEW DVB+ Premium Laser Imaging Film

**NOTE:** Not all film types are available in every country.

**Film Sizes** The Imager accommodates the following film sizes:

- **•** 20 x 25 cm (8 x 10 in.)
- 25 x 30 cm (10 x 12 in.)
- 28 x 35 cm (11 x 14 in.)
- **•** 35 x 35 cm (14 x 14 in.)
- **•** 35 x 43 cm (14 x 17 in.)

**Film Storage** Film must be stored at 5 - 25° C (41 - 77° F) and 85% RH or less.

## **Glossary**

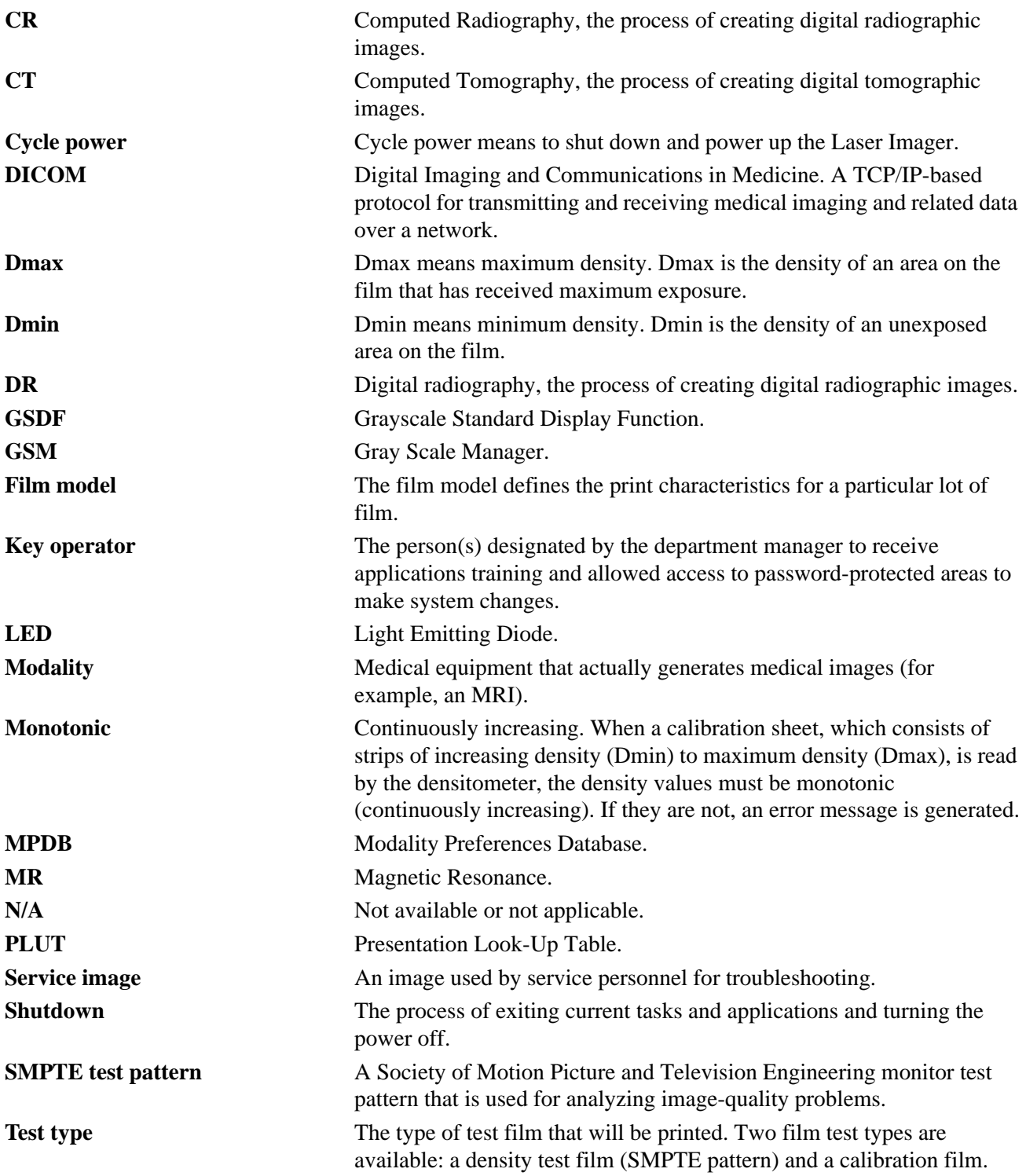

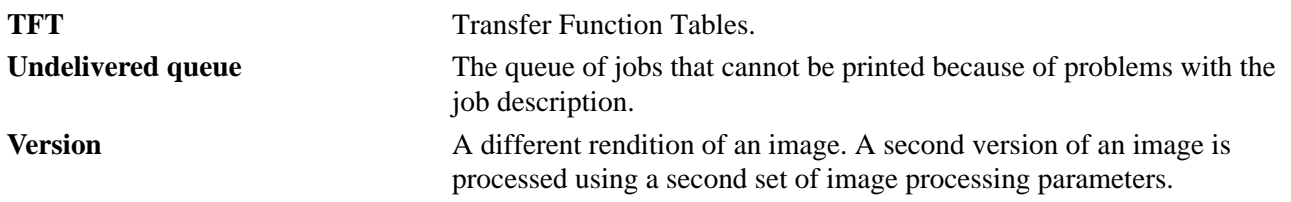

## **Appendix A: Warranty and Limitation of Liability**

#### **Important Notice to Purchaser**

Carestream Health, Inc. warrants that Carestream Health, Inc. hardware products will be free from defects in parts, materials and manufacture. For defects occurring during the warranty period and about which Carestream Health, Inc. has received notice during the warranty period, Carestream Health, Inc. will provide Customer with free replacement parts and labor to replace warranty-covered items.

#### **THIS WARRANTY IS MADE IN LIEU OF ALL OTHER PRODUCT WARRANTIES, EXPRESS AND IMPLIED, INCLUDING THE IMPLIED WARRANTIES OF MERCHANTABILITY AND FITNESS FOR A PARTICULAR PURPOSE AND THOSE ARISING FROM A COURSE OF DEALING OR USAGE OF TRADE.** The express

warranty does not apply to the following: expendable parts; defects or damage due to neglect, misuse, operator error, improper installation or alteration of Carestream Health, Inc. hardware products or operation of Carestream Health, Inc. hardware products out of specification.

**EXCEPT FOR THE EXCLUSIVE REMEDY STATED ABOVE, CARESTREAM HEALTH, INC**. **IS NOT LIABLE FOR ANY DIRECT, INDIRECT, INCIDENTAL OR CONSEQUENTIAL DAMAGES, HOWEVER OCCURRING AND REGARDLESS OF THE LEGAL THEORY ASSERTED, INCLUDING NEGLIGENCE AND STRICT LIABILITY. Carestream Health, Inc. shall in no event be liable for any of the following:**

- **•** Performance or non-performance of any network utilized by the Customer.
- **•** Performance or non-performance of any third party equipment or software.
- **•** Impact of any Carestream Health, Inc. product upon a network or third party equipment or software.
- **•** Malicious software infections caused by others.

Virus Policy: In accordance with the Health Group Digital Solutions Virus Policy, document 3E4111, Carestream Health, Inc.'s time to install patches and other changes to our products, toward cure of vulnerabilities to and effects of malicious software attacks, and additional professional services to assist customers to eliminate attack consequences and/or harden their information technology infrastructure against future attacks, is billable unless a clear and specific contractual agreement states otherwise.

#### **End User License Agreement (EULA)**

**Carestream Health, Inc. Software End User License Agreement**

Read the following terms and conditions carefully before using this Software. Use of this Software indicates your acceptance of these terms and conditions. If you do not agree with them, you should promptly return the package in its entirety for a full refund.

**License** Grant of License. Subject to payment of any fees set forth in any related Quotation or Invoice, Carestream Health, Inc. grants to Customer a nonexclusive license to use one copy of the software on the equipment (the "Software"). Carestream Health, Inc. represents that it has title to or has the right to license the Software. Customer agrees to use the Software only in conjunction with the normal operation of the equipment, but not to use any of the diagnostic software included with the Software to perform maintenance service or for any other purpose without entering into a separate license agreement with Carestream Health, Inc. Customer may not transfer the Software, or any of their rights in the Software, to any other party without the prior written consent of Carestream Health, Inc. The term Software as used in this Agreement does not include, and this license does not apply to, any *Microsoft* Operating System software provided with the equipment. Any *Microsoft* Operating System software provided with the equipment is governed by a separate software end user license agreement.

> Improved or Modified Versions. This license also applies to any improved or modified versions of the Software supplied to the Customer by Carestream Health, Inc. during the term of this Agreement.

Copying and Nondisclosure. Nothing in this Agreement will be deemed to grant the Customer any proprietary rights in the computer program or any other work embodied in the Software. Customer may not copy or alter, and must take reasonable care to ensure that others do not copy or alter, the Software, in whole or in part, in any media for any purpose, except that Customer may make a copy as an essential step in the use of the Software with their CPU. To every copy (whether in whole or in part) made by the Customer for the purposes stated above, the Customer must affix the same copyright or other proprietary rights notice as was originally affixed to the Software when delivered by Carestream Health, Inc. Customer may not otherwise reverse engineer, decompile, or otherwise derive the source code for the Software program.

Copyright. The Software is owned by Carestream Health, Inc. or its suppliers and protected by copyright laws and international treaties. You may not copy the Software other than as expressly provided in this license. You may not reverse engineer, decompile, or disassemble the Software. If this Software is used within a country of the European Union, nothing in this Agreement shall be construed as restricting any rights available under the European Community Software Directive (91/250/EEC).

Term and Termination. This Software license will remain in effect for as long as the Customer rightfully retains possession of the Software as delivered by Carestream Health, Inc. However, this license will terminate immediately (i) if the Customer transfers or modifies the Software except as provided under this Agreement, (ii) upon an uncured default by the Customer of this Agreement, or (iii) if the Customer becomes insolvent, makes an arrangement for the benefit of creditors, or becomes subject to bankruptcy proceedings. Within thirty (30) days after any expiration or termination of this license, in whole or in part, the Customer agrees to deliver to Carestream Health, Inc. all copies of the Software or media (whether in whole or in part) in the Customer's possession, or as to any copy not in the Customer's possession, Customer agrees to certify in writing that the copy is either lost or has been destroyed.

Software Upgrades. Enhancements and/or upgrades will be made available to the Customer at a price not greater than the said item's list price and may or may not be discounted according to Carestream Health, Inc. pricing structure at the time of purchase.

**Limited Warranty** For a period of one year from and after installation of Software, Carestream Health, Inc. warrants that the Software will substantially conform to Carestream Health, Inc. specifications and that the media on which the software is furnished will be free from defects in materials and workmanship under normal use. Carestream Health, Inc.'s sole obligation under this warranty will be limited to using reasonable efforts to ensure such conformity and to supply Customer with a corrected version of the Software as soon as practical after Customer has notified Carestream Health, Inc. of any non-conformity. Carestream Health, Inc. does not warrant that: (i) operation of any of the Software will be uninterrupted or error free, or (ii) functions contained in the Software will operate in the combinations which may be selected for use by, or meet Customer's requirements. This warranty will be void if the Software is modified without the written consent of Carestream Health, Inc.

> Subject to any applicable legislation which prohibits the following exclusions, CARESTREAM HEALTH, INC. MAKES NO OTHER WARRANTIES OF ANY KIND, EITHER EXPRESS OR IMPLIED, INCLUDING THE IMPLIED WARRANTIES OF MERCHANTABILITY AND FITNESS FOR A PARTICULAR PURPOSE. Some states and countries, including Australia, do not allow the exclusion of implied warranties, or have legislation that imposes certain statutory warranties that

cannot be excluded, so the above exclusion may not apply to you. This warranty gives you specific legal rights and you may also have other rights. **Limitation of Remedies** The remedies set forth above are Carestream Health, Inc.'s only obligation under the warranty. IN NO EVENT WILL CARESTREAM HEALTH, INC. OR ITS SUPPLIERS OR DEALERS BE LIABLE TO YOU FOR ANY INCIDENTAL OR CONSEQUENTIAL DAMAGES, INCLUDING ANY LOST REVENUES OR PROFITS, DOWNTIME COSTS, COST OF SUBSTITUTE EQUIPMENT OR SOFTWARE OR OTHER DAMAGES ARISING OUT OF THE USE OR INABILITY TO USE THE SOFTWARE EVEN IF ADVISED OF THE POSSIBILITY OF SUCH DAMAGES. Some states and countries, including Australia, do not allow the limitation or exclusion of liability for incidental or consequential damages, or have legislation which restricts the limitation or exclusion of liability, so the above limitation may not apply to you. **General** If the Software was purchased in the United States, this Agreement is governed by the laws of the State of New York. If purchased outside the United States, this Agreement is governed by the laws of the country in which it was purchased. **U.S. Government Restricted Rights** The SOFTWARE and documentation are provided with RESTRICTED RIGHTS. Use, duplication, or disclosure by the Government is subject to restrictions as set forth in subdivision  $(c)(1)(ii)$  of The Rights in Technical Data and Computer Software clause DFAR 252.227-7013 or such other applicable government or agency regulation providing equivalent protection. Contractor / manufacturer is Carestream Health, Inc., Rochester, New York, 14608. **End-User License Agreement for**  *Microsoft* **Desktop Operating Systems** IMPORTANT-READ CAREFULLY: THIS END-USER LICENSE AGREEMENT ("EULA") IS A LEGAL AGREEMENT BETWEEN YOU (EITHER AN INDIVIDUAL OR A SINGLE ENTITY) AND THE MANUFACTURER ("MANUFACTURER") OF THE COMPUTER SYSTEM OR COMPUTER SYSTEM COMPONENT ("HARDWARE") WITH WHICH YOU ACQUIRED THE *MICROSOFT* SOFTWARE PRODUCT(S) IDENTIFIED ABOVE ("SOFTWARE PRODUCT" OR "SOFTWARE"). IF THE SOFTWARE PRODUCT IS NOT ACCOMPANIED BY NEW HARDWARE, YOU MAY NOT USE OR COPY THE SOFTWARE PRODUCT. THE SOFTWARE PRODUCT INCLUDES COMPUTER SOFTWARE, THE ASSOCIATED MEDIA, ANY PRINTED MATERIALS, AND ANY "ONLINE" OR ELECTRONIC DOCUMENTATION. THIS EULA IS VALID AND GRANTS THE END-USER LICENSE RIGHTS ONLY IF THE SOFTWARE PRODUCT IS GENUINE AND A GENUINE CERTIFICATE OF AUTHENTICITY FOR THE PRODUCT SOFTWARE IS PROVIDED WITH THE SOFTWARE PRODUCT. ANY SOFTWARE PROVIDED ALONG WITH THE SOFTWARE PRODUCT THAT IS ASSOCIATED WITH A SEPARATE END-USER LICENSE AGREEMENT IS LICENSED TO

YOU UNDER THE TERMS OF THAT LICENSE AGREEMENT. BY INSTALLING, COPYING, DOWNLOADING, ACCESSING OR OTHERWISE USING THE SOFTWARE PRODUCT, YOU AGREE TO BE BOUND BY THE TERMS OF THIS EULA. IF YOU DO NOT AGREE TO THE TERMS OF THIS EULA, MANUFACTURER AND *MICROSOFT* LICENSING, INC. ("MS") ARE UNWILLING TO LICENSE THE SOFTWARE PRODUCT TO YOU. IN SUCH EVENT, YOU MAY NOT USE OR COPY THE SOFTWARE PRODUCT, AND YOU SHOULD PROMPTLY CONTACT MANUFACTURER FOR INSTRUCTIONS ON RETURN OF THE UNUSED PRODUCT(S) IN ACCORDANCE WITH MANUFACTURER'S RETURN POLICIES.

The SOFTWARE PRODUCT is protected by copyright laws and international copyright treaties, as well as other intellectual property laws and treaties. The SOFTWARE PRODUCT is licensed, not sold. The term "COMPUTER" as used herein shall mean the HARDWARE, if the HARDWARE is a single computer system, or shall mean the computer system with which the HARDWARE operates, if the HARDWARE is a computer system component.

- 1. GRANT OF LICENSE. This EULA grants you the following rights:
	- Software Installation and Use. You may only install, use, access, display and run one (1) copy of the SOFTWARE PRODUCT on the COMPUTER.
	- Storage/Network Use. The SOFTWARE PRODUCT may not be installed, accessed, displayed, run, shared or used concurrently on or from different computers, including a workstation, terminal or other digital electronic device ("Devices"). Notwithstanding the foregoing and except as otherwise provided below, any number of Devices, may access or otherwise utilize the file and print services and Internet information services of the SOFTWARE PRODUCT, if included.

If the SOFTWARE PRODUCT is NT Workstation 4, *Windows* 95, *Windows* 98, or *Windows* 2000 Operating Systems, you may use the SOFTWARE PRODUCT on a single COMPUTER as interactive workstation software, but not as server software. However, you may permit a maximum of ten (10) Devices to connect to the COMPUTER to access and use services of the SOFTWARE PRODUCT, such as file and print services and Internet information services. The ten-connection maximum includes any indirect connections made through other software or hardware which pools or aggregates connections.

– Limitation on Software Programs Used on the Device. If the SOFTWARE PRODUCT is NT Workstation, *Windows* 95, *Windows* 98, or *Windows* 2000 Operating Systems, the combination of software programs you use on the COMPUTER shall address not more than two (2) general office automation or consumer computing functions. Such functions include, but are not

#### **Software Product License**

limited to: e-mail, word processing, spreadsheets, database, network browsing, scheduling, and personal finance.

– Back-up Copy. If Manufacturer has not included a back-up copy of the SOFTWARE PRODUCT with the COMPUTER, you may make a single back-up copy of the SOFTWARE PRODUCT. You may use the back-up copy solely for archival purposes.

Back-up Utility. If the SOFTWARE PRODUCT includes a *Microsoft* back-up utility, you may use the utility to make the single back-up copy. After the single back-up copy is made, the backup utility will be permanently disabled. Except as expressly provided in this EULA, you may not otherwise make copies of the SOFTWARE PRODUCT, including the printed materials accompanying the SOFTWARE.

- Reservation of Rights. Manufacturer, MS and its suppliers (including Microsoft Corporation) reserve all rights not expressly granted to you in this EULA.
- 2. DESCRIPTION OF OTHER RIGHTS AND LIMITATIONS:
	- *Windows* 2000 Operating System. If the SOFTWARE PRODUCT is *Windows* 2000 Operating System, it may not be used by more than two (2) processors on the COMPUTER unless a higher number of processors is indicated on the Certificate of Authenticity that accompanies the SOFTWARE PRODUCT.
	- Multiple Processor Version Selection. The CD or diskette(s) on which the SOFTWARE PRODUCT resides may contain several copies of the SOFTWARE PRODUCT, each of which is compatible with a different microprocessor architecture, such as the x86 architecture or various RISC architectures ("Processor Version(s)"). You may install and use only one copy of one Processor Version of the SOFTWARE PRODUCT on the COMPUTER.
	- Language Version Selection. Manufacturer may have elected to provide you with a selection of language versions of the SOFTWARE PRODUCT. In such event, you are licensed to use only one of the language versions provided. As part of the setup process for the SOFTWARE PRODUCT you will be given a one-time option to select a language version. Upon selection, the language version selected by you will be set up on the COMPUTER, and the language version(s) not selected by you will be automatically and permanently deleted from the hard disk of the COMPUTER.
	- Operating System Selection. Manufacturer may have elected to provide you with a selection of *Microsoft* Operating System software for the COMPUTER. If the SOFTWARE PRODUCT includes more than one (1) *Microsoft* Operating System ("*Microsoft* OS"), you are licensed to use only one of the *Microsoft* OS selections provided. As part of the setup process for the SOFTWARE you will be given a one-time option to select one

(1) *Microsoft* OS. Upon selection, the one *Microsoft* OS selected by you will be set up on the COMPUTER, and the other *Microsoft* OS(s) not selected by you will be automatically and permanently deleted from the hard disk of the COMPUTER.

- Additional Software. Any SOFTWARE PRODUCT provided to you by Manufacturer, MS or Microsoft Corporation which updates or supplements the original SOFTWARE PRODUCT is governed by this EULA unless alternative terms are provided with such updates or supplements.
- Limitations on Reverse Engineering, Decompilation and Disassembly. You may not reverse engineer, decompile, or disassemble the SOFTWARE PRODUCT, except and only to the extent that such activity is expressly permitted by applicable law notwithstanding this limitation.
- Separation of Components. The SOFTWARE PRODUCT is licensed as a single product. Its component parts may not be separated for use on more than one computer.
- Single COMPUTER. The SOFTWARE PRODUCT is licensed with the HARDWARE as a single integrated product. The SOFTWARE PRODUCT may only be used with the HARDWARE as set forth in this EULA.
- Single EULA. The package for the SOFTWARE PRODUCT may contain multiple versions of this EULA, such as multiple translations and/or multiple media versions (e.g., in the user documentation and in the software). In this case, you are only licensed to use one (1) copy of the SOFTWARE PRODUCT.
- Rental. You may not rent, lease or lend the SOFTWARE PRODUCT to another user.
- Software Product Transfer. You may permanently transfer all of your rights under this EULA only as part of a permanent sale or transfer of the HARDWARE, provided you retain no copies, you transfer all of the SOFTWARE PRODUCT (including all component parts, the media and printed materials, any upgrades, this EULA and, if applicable, the Certificate(s) of Authenticity), and the recipient agrees to the terms of this EULA. If the SOFTWARE PRODUCT is an upgrade, any transfer must also include all prior versions of the SOFTWARE PRODUCT.
- Termination. Without prejudice to any other rights, Manufacturer or MS may cancel this EULA if you do not abide by the terms and conditions contained herein. In such event, you must destroy all copies of the SOFTWARE PRODUCT and all of its component parts.
- Trademarks. This EULA does not grant you any rights in connection with any trademarks or service marks of Manufacturer, MS or its suppliers (including Microsoft Corporation).
- Application Sharing. The SOFTWARE PRODUCT may contain *Microsoft* NetMeeting, a product that enables applications to be shared between two or more computers, even if an application is installed on only one of the computers. You may use this technology with all *Microsoft* application products for multi-party conferences. For non-*Microsoft* applications, you should consult the accompanying license agreement or contact the licensor to determine whether application sharing is permitted by the licensor.
- 3. UPGRADES. If the SOFTWARE PRODUCT is labeled as an upgrade, you must be properly licensed to use a product identified by Manufacturer, MS or Microsoft Corporation as being eligible for the upgrade in order to use the SOFTWARE PRODUCT ("Eligible Product"). For the purpose of upgrade products only, "HARDWARE" shall mean the computer system or computer system component with which you received the Eligible Product. A SOFTWARE PRODUCT labeled as an upgrade replaces and/or supplements the Eligible Product which came with the HARDWARE. After upgrading, you may no longer use the SOFTWARE PRODUCT that formed the basis for your upgrade eligibility. You may use the resulting upgraded product only in accordance with the terms of this EULA and only with the HARDWARE. If the SOFTWARE PRODUCT is an upgrade of a component of a package of software programs that you licensed as a single product, the SOFTWARE PRODUCT may be used and transferred only as part of that single product package and may not be separated for use on more than one computer.
- 4. COPYRIGHT. All title and intellectual property rights in and to the SOFTWARE PRODUCT (including but not limited to any images, photographs, animations, video, audio, music, text and "applets," incorporated into the SOFTWARE PRODUCT), the accompanying printed materials, and any copies of the SOFTWARE PRODUCT, are owned by MS or its suppliers (including Microsoft Corporation). You may not copy the printed materials accompanying the SOFTWARE PRODUCT. All title and intellectual property rights in and to the content which may be accessed through use of the SOFTWARE PRODUCT is the property of the respective content owner and may be protected by applicable copyright or other intellectual property laws and treaties. This EULA grants you no rights to use such content. All rights not expressly granted under this EULA are reserved by MS and its suppliers (including Microsoft Corporation).
- 5. DUAL-MEDIA SOFTWARE PRODUCT. You may receive the SOFTWARE PRODUCT in more than one medium. Regardless of the type or size of medium you receive, you may use only one medium that is appropriate for the COMPUTER. You may not use or install the other medium on another computer. You may not loan, rent, lease, lend or otherwise transfer the other medium to another user, except as part of the permanent transfer (as provided above) of the SOFTWARE PRODUCT.
- 6. LEASED HARDWARE. In the event that you receive the HARDWARE under the terms of a lease from Manufacturer or Manufacturer's third-party representative, the following additional terms shall apply: (i) you may not transfer the SOFTWARE PRODUCT to another user as part of the transfer of the HARDWARE, whether or not the SOFTWARE PRODUCT transferred with the HARDWARE is otherwise allowed in this EULA; (ii) your rights with respect to any SOFTWARE PRODUCT upgrades shall be as determined by the lease you signed for the HARDWARE; and (iii) you may not use the SOFTWARE PRODUCT after your lease terminates, unless you purchase the HARDWARE from Manufacturer.
- 7. PRODUCT SUPPORT. PRODUCT SUPPORT FOR THE SOFTWARE PRODUCT IS NOT PROVIDED BY MICROSOFT, MICROSOFT CORPORATION, OR THEIR AFFILIATES OR SUBSIDIARIES. FOR PRODUCT SUPPORT, PLEASE REFER TO MANUFACTURER'S SUPPORT NUMBER PROVIDED IN THE DOCUMENTATION FOR THE HARDWARE. SHOULD YOU HAVE ANY QUESTIONS CONCERNING THIS EULA, OR IF YOU DESIRE TO CONTACT MANUFACTURER FOR ANY OTHER REASON, PLEASE REFER TO THE ADDRESS PROVIDED IN THE DOCUMENTATION FOR THE **HARDWARE**
- 8. EXPORT RESTRICTIONS. If this EULA is not labeled and the SOFTWARE PRODUCT is not identified as "North America Only Version" above, on the Product Identification Card, or on the SOFTWARE PRODUCT packaging or other written materials, then the following terms apply: You agree that you will not export or re-export the SOFTWARE PRODUCT (or portions thereof) to any country, person or entity subject to U.S. export restrictions. You specifically agree not to export or re-export the SOFTWARE PRODUCT (or portions thereof): (i) to any country subject to a U.S. embargo or trade restriction; (ii) to any person or entity who you know or have reason to know will utilize the SOFTWARE PRODUCT (or portions thereof) in the design, development or production of nuclear, chemical or biological weapons; or (iii) to any person or entity who has been denied export privileges by the U.S. government. For additional information see http://www.microsoft.com/exporting/.

If SOFTWARE PRODUCT is labeled "North America Only Version" above, on the Product Identification Card, or on the SOFTWARE PRODUCT packaging or other written materials, then the following applies: The SOFTWARE PRODUCT contains strong encryption and cannot be exported outside of the United States (including Puerto Rico, Guam and all other territories, dependencies and possessions of the United States) or Canada without a U.S. Commerce Department export license or an applicable license exception. You agree that you

will not directly or indirectly export or re-export the SOFTWARE PRODUCT (or portions thereof), other than to Canada, without first obtaining an export license or determining that a license exception is applicable. For additional information see http://www.microsoft.com/exporting/.

9. NOTE ON *JAVA* SUPPORT. THE SOFTWARE PRODUCT MAY CONTAIN SUPPORT FOR PROGRAMS WRITTEN IN *JAVA*. *JAVA* TECHNOLOGY IS NOT FAULT TOLERANT AND IS NOT DESIGNED, MANUFACTURED, OR INTENDED FOR USE OR RESALE AS ON-LINE CONTROL EQUIPMENT IN HAZARDOUS ENVIRONMENTS REQUIRING FAIL-SAFE PERFORMANCE, SUCH AS IN THE OPERATION OF NUCLEAR FACILITIES, AIRCRAFT NAVIGATION OR COMMUNICATION SYSTEMS, AIR TRAFFIC CONTROL, DIRECT LIFE SUPPORT MACHINES, OR WEAPONS SYSTEMS, IN WHICH THE FAILURE OF *JAVA* TECHNOLOGY COULD LEAD DIRECTLY TO DEATH, PERSONAL INJURY, OR SEVERE PHYSICAL OR ENVIRONMENTAL DAMAGE. Sun Microsystems, Inc. has contractually obligated Microsoft to make this disclaimer.

FOR THE LIMITED WARRANTIES AND SPECIAL PROVISIONS PERTAINING TO YOUR PARTICULAR JURISDICTION, PLEASE REFER TO THE WARRANTIES INCLUDED BELOW OR PROVIDED WITH THE SOFTWARE PRODUCT PRINTED MATERIALS.

**Warranty/Special Provisions for Austria, New Zealand or Papua New Guinea - Express Limited Warranty**

CONSUMER RIGHTS. CONSUMERS MAY HAVE THE BENEFIT OF CERTAIN RIGHTS OR REMEDIES PURSUANT TO THE TRADE PRACTICES ACT AND SIMILAR STATE AND TERRITORY LAWS IN AUSTRALIA OR THE CONSUMER GUARANTEES ACT IN NEW ZEALAND, IN RESPECT OF WHICH CERTAIN LIABILITY MAY NOT BE EXCLUDED.

LIMITED EXPRESS WARRANTY. Manufacturer warrants that: (a) the SOFTWARE will perform substantially in accordance with the accompanying Product Manual(s) for a period of 90 days from the date of receipt; and (b) any *Microsoft* hardware accompanying SOFTWARE will be free from defects in materials and workmanship under normal use and service for a period of 1 year from the date of receipt.

CUSTOMER REMEDIES. To the maximum extent permitted under applicable law, Manufacturer's and its supplier's entire liability and your exclusive remedy under the express warranty is, at Manufacturer's option, either (a) return of the price paid; or (b) repair or replacement of the SOFTWARE or *Microsoft* hardware which does not meet the warranty and which is returned to Manufacturer with a copy of your receipt. The warranty is void if failure of the SOFTWARE or *Microsoft* hardware has resulted from accident, abuse or misapplication. Any replacement SOFTWARE and/or *Microsoft* hardware will be warranted for the remainder of the original warranty period or 30 days, whichever is longer.

LIMITATION OF LIABILITY. To the maximum extent permitted by applicable law, any conditions or warranties imposed or implied by law are hereby excluded. Consumers may nevertheless have the benefit of certain rights or remedies pursuant to the Trade Practices Act and similar state and territory laws in Australia or the Consumer Guarantees Act in New Zealand, in respect of which liability may not be excluded. Insofar as such liability may not be excluded, then to the maximum extent permitted by law, such liability is limited, at the exclusive option of Manufacturer, to either (a) replacement of the SOFTWARE (and any accompanying hardware supplied); or (b) correction of defects in the SOFTWARE; or (c) payment of the cost of having defects in the SOFTWARE (and any accompanying hardware supplied).

EXCLUSION OF LIABILITY/DAMAGES. THE FOLLOWING IS WITHOUT PREJUDICE TO ANY RIGHTS YOU MAY HAVE AT LAW WHICH CANNOT LEGALLY BE EXCLUDED OR RESTRICTED. YOU ACKNOWLEDGE THAT NO PROMISE, REPRESENTATION, WARRANTY OR UNDERTAKING HAS BEEN MADE OR GIVEN BY MANUFACTURER AND/OR MICROSOFT CORPORATION (OR RELATED COMPANY OF EITHER) TO ANY PERSON OR COMPANY ON ITS BEHALF IN RELATION TO THE PROFITABILITY OF OR ANY OTHER CONSEQUENCES OR BENEFITS TO BE OBTAINED FROM THE DELIVERY OR USE OF THE SOFTWARE AND ANY ACCOMPANYING *MICROSOFT* HARDWARE, SOFTWARE, MANUALS OR WRITTEN MATERIALS. YOU HAVE RELIED UPON YOUR OWN SKILL AND JUDGEMENT IN DECIDING TO ACOUIRE THE SOFTWARE AND ANY ACCOMPANYING HARDWARE, MANUALS AND WRITTEN MATERIALS FOR USE BY YOU. EXCEPT AS AND TO THE EXTENT PROVIDED IN THIS AGREEMENT, NEITHER MANUFACTURER AND/OR MICROSOFT CORPORATION (OR RELATED COMPANY OF EITHER) WILL IN ANY CIRCUMSTANCES BE LIABLE FOR ANY OTHER DAMAGES WHATSOEVER (INCLUDING, WITHOUT LIMITATION, DAMAGES FOR LOSS OF BUSINESS, BUSINESS INTERRUPTION, LOSS OF BUSINESS INFORMATION OR OTHER INDIRECT OR CONSEQUENTIAL LOSS) ARISING OUT OF THE USE OR INABILITY TO USE OR SUPPLY OR NON-SUPPLY OF THE SOFTWARE AND ANY ACCOMPANYING HARDWARE AND WRITTEN MATERIALS. MANUFACTURER'S AND/OR MICROSOFT CORPORATION (OR RELATED COMPANY OF EITHER) TOTAL LIABILITY UNDER ANY PROVISION OF THIS AGREEMENT IS IN ANY CASE LIMITED TO THE AMOUNT ACTUALLY PAID BY YOU FOR THE SOFTWARE AND/OR *MICROSOFT* HARDWARE.

This agreement is governed by the laws of New South Wales, Australia or, where supplies are made in New Zealand, by the laws of New Zealand.

#### **Warranty/Special Provisions for England Scotland, Wales and Ireland - Limited Warranty**

LIMITED WARRANTY. Manufacturer warrants that (a) the SOFTWARE will perform substantially in accordance with the accompanying written materials for a period of ninety (90) days from the date of receipt, and (b) any *Microsoft* hardware accompanying the SOFTWARE will be free from defects in materials and workmanship under normal use and service for a period of one (1) year from the date of receipt. Any implied warranties on the SOFTWARE and *Microsoft* hardware are limited to ninety (90) days and one (1) year, respectively. Some states/jurisdictions do not allow limitations on duration of an implied warranty, so the above limitation may not apply to you.

CUSTOMER REMEDIES. Manufacturer's and its suppliers' entire liability and your exclusive remedy shall be, at Manufacturer's option, either (a) return of the price paid, or (b) repair or replacement of the SOFTWARE or hardware that does not meet this Limited Warranty and which is returned to Manufacturer with a copy of your receipt. This Limited Warranty is void if failure of the SOFTWARE or hardware has resulted from accident, abuse, or misapplication. Any replacement SOFTWARE or hardware will be warranted for the remainder of the original warranty period or thirty (30) days, whichever is longer.

NO OTHER WARRANTIES. TO THE MAXIMUM EXTENT PERMITTED BY APPLICABLE LAW, MANUFACTURER AND ITS SUPPLIERS DISCLAIM ALL OTHER REPRESENTATIONS, WARRANTIES, CONDITIONS OR OTHER TERMS, EITHER EXPRESS OR IMPLIED, INCLUDING, BUT NOT LIMITED TO IMPLIED WARRANTIES AND/OR CONDITIONS OF MERCHANTABILITY AND FITNESS FOR A PARTICULAR PURPOSE, WITH REGARD TO THE SOFTWARE, THE ACCOMPANYING WRITTEN MATERIALS, AND ANY ACCOMPANYING HARDWARE. THIS LIMITED WARRANTY GIVES YOU SPECIFIC LEGAL RIGHTS. YOU MAY HAVE OTHERS WHICH VARY FROM STATE/JURISDICTION TO STATE/JURISDICTION.

NO LIABILITY FOR CONSEQUENTIAL DAMAGES. TO THE MAXIMUM EXTENT PERMITTED BY APPLICABLE LAW, IN NO EVENT SHALL MANUFACTURER OR ITS SUPPLIERS BE LIABLE FOR ANY DAMAGES WHATSOEVER (INCLUDING WITHOUT LIMITATION, DIRECT OR INDIRECT DAMAGES FOR PERSONAL INJURY, LOSS OF BUSINESS PROFITS, BUSINESS INTERRUPTION, LOSS OF BUSINESS INFORMATION, OR ANY OTHER PECUNIARY LOSS) ARISING OUT OF THE USE OF OR INABILITY TO USE THIS PRODUCT, EVEN IF MANUFACTURER HAS BEEN ADVISED OF THE POSSIBILITY OF SUCH DAMAGES. IN ANY CASE, MANUFACTURER'S AND ITS SUPPLIERS' ENTIRE LIABILITY UNDER ANY PROVISION OF THIS AGREEMENT SHALL BE LIMITED TO THE AMOUNT ACTUALLY PAID BY YOU FOR THE SOFTWARE AND/OR *MICROSOFT* HARDWARE. BECAUSE SOME STATES/JURISDICTIONS DO NOT ALLOW THE EXCLUSION OR LIMITATION OF LIABILITY FOR CONSEQUENTIAL OR

#### INCIDENTAL DAMAGES, THE ABOVE LIMITATION MAY NOT APPLY TO YOU.

SPECIAL PROVISIONS:

Reverse Engineering: If you acquired the SOFTWARE in the European Community, you may not reverse engineer, decompile, or disassemble the SOFTWARE except to the extent and for the express purposes authorized by applicable law.

This Software License Agreement is governed by the laws of England.

#### **Warranty/Special Provisions for Canada - Limited Warranty**

LIMITED WARRANTY. Manufacturer warrants that (a) the SOFTWARE will perform substantially in accordance with the accompanying written materials for a period of ninety (90) days from the date of receipt, and (b) any *Microsoft* hardware accompanying the SOFTWARE will be free from defects in materials and workmanship under normal use and service for a period of one (1) year from the date of receipt. Any implied warranties or conditions on the SOFTWARE and *Microsoft* hardware are limited to ninety (90) days and one (1) year, respectively. Some states/jurisdictions do not allow limitations on duration of an implied warranty, so the above limitation may not apply to you.

CUSTOMER REMEDIES. Manufacturer's and its suppliers' entire liability and your exclusive remedy shall be, at Manufacturer's option, either (a) return of the price paid, or (b) repair or replacement of the SOFTWARE or hardware that does not meet this Limited Warranty and which is returned to Manufacturer with a copy of your receipt. This Limited Warranty is void if failure of the SOFTWARE or hardware has resulted from accident, abuse, or misapplication. Any replacement SOFTWARE or hardware will be warranted for the remainder of the original warranty period or thirty (30) days, whichever is longer.

NO OTHER WARRANTIES. TO THE MAXIMUM EXTENT PERMITTED BY APPLICABLE LAW, MANUFACTURER AND ITS SUPPLIERS DISCLAIM ALL OTHER WARRANTIES, EITHER EXPRESS OR IMPLIED, INCLUDING, BUT NOT LIMITED TO IMPLIED WARRANTIES OF MERCHANTABILITY AND FITNESS FOR A PARTICULAR PURPOSE, WITH REGARD TO THE SOFTWARE, THE ACCOMPANYING WRITTEN MATERIALS, AND ANY ACCOMPANYING HARDWARE. THIS LIMITED WARRANTY GIVES YOU SPECIFIC LEGAL RIGHTS. YOU MAY HAVE OTHERS WHICH VARY FROM STATE/JURISDICTION TO STATE/JURISDICTION.

NO LIABILITY FOR CONSEQUENTIAL DAMAGES. TO THE MAXIMUM EXTENT PERMITTED BY APPLICABLE LAW, IN NO EVENT SHALL MANUFACTURER OR ITS SUPPLIERS BE LIABLE FOR ANY DAMAGES WHATSOEVER (INCLUDING WITHOUT LIMITATION, DIRECT OR INDIRECT DAMAGES FOR PERSONAL INJURY, LOSS OF BUSINESS PROFITS, BUSINESS INTERRUPTION, LOSS OF BUSINESS INFORMATION, OR ANY OTHER PECUNIARY LOSS) ARISING OUT OF THE USE OF OR INABILITY TO USE THIS PRODUCT, EVEN IF MANUFACTURER HAS BEEN ADVISED OF THE POSSIBILITY OF SUCH DAMAGES. IN ANY CASE, MANUFACTURER'S AND ITS SUPPLIERS' ENTIRE LIABILITY UNDER ANY PROVISION OF THIS AGREEMENT SHALL BE LIMITED TO THE AMOUNT ACTUALLY PAID BY YOU FOR THE SOFTWARE AND/OR *MICROSOFT* HARDWARE. BECAUSE SOME STATES/JURISDICTIONS DO NOT ALLOW THE EXCLUSION OR LIMITATION OF LIABILITY FOR CONSEQUENTIAL OR INCIDENTAL DAMAGES, THE ABOVE LIMITATION MAY NOT APPLY TO YOU.

This Software License Agreement is governed by the laws of the Province of Ontario, Canada. Each of the parties hereto irrevocably attorns to the jurisdiction of the courts of the Province of Ontario and further agrees to commence any litigation which may arise hereunder in the courts located in the Judicial District of York, Province of Ontario.

#### **GARANTIE ET DISPOSI-TIONS PARTICULIÈRES POUR LE CANADA GARANTIE LIMITÉE**

Si vous vous êtes procuré ce produit Microsoft(r) ou ce matériel Microsoft(r) au CANADA, la garantie suivante s'adresse à vous.

GARANTIE LIMITÉE. Le Fabricant garantit que (a) la performance du LOGICIEL sera substantiellement en conformité avec les documents écrits qui l'accompagnent pour une période de quatre-vingt-dix (90) jours à compter de la date de réception, et que (b) tout matériel de Microsoft fourni avec le LOGICIEL sera exempt de défaut de matière première ou de vice de fabrication dans des conditions normales d'utilisation et d'entretien pour une période d'un (1) an à compter de la date de réception. Toutes garanties ou conditions implicites concernant le LOGICIEL et le matériel Microsoft sont limitées à quatre-vingt-dix (90) jours et un (1) an, respectivement.

RECOURS DU CLIENT. La seule obligation du Fabricant et de ses fournisseurs et votre recours exclusif seront, au choix du Fabricant, soit (a) le remboursement du prix payé ou (b) la réparation ou le remplacement du LOGICIEL ou du matériel qui n'est pas conforme à la Garantie limitée et qui est retourné au Fabricant avec une copie de votre reçu. Cette Garantie limitée est nulle si la défectuosité du LOGICIEL ou du matériel est causée par un accident, un traitement abusif ou une mauvaise application. Tout LOGICIEL ou matériel de remplacement sera garanti pour le reste de la période de garantie initiale ou pour trente (30) jours, selon laquelle de ces deux périodes est la plus longue.

EXCLUSION DE TOUTE AUTRE GARANTIE. Selon la portée maximale autorisée par la loi applicable, le Fabricant et ses fournisseurs renoncent à toutes autres garanties ou conditions, expresses ou implicites, y compris mais ne se limitant pas aux garanties implicites de la qualité marchande ou un usage particulier en ce qui concerne le LOGICIEL, la documentation écrite et tout matériel qui l'accompagnent. Cette garantie limitée vous accorde des droits spécifiques reconnus par la loi.
#### ABSENCE DE RESPONSABILITÉ POUR LES DOMMAGES

INDIRECTS. Selon la portée maximale autorisée par la loi applicable, le Fabricant ou ses fournisseurs ne pourront être tenus responsables en aucune circonstance de tous dommages quels qu'ils soient (y compris mais non de façon limitative les dommages directs ou indirects causés par des lésions corporelles, la perte de bénéfices commerciaux, l'interruption des affaires, la perte d'information commerciale ou toute autre perte pécuniaire) découlant de l'utilisation ou de l'impossibilité d'utilisation de ce produit, et ce même si le Fabricant a été avisé de l'éventualité de tels dommages. En tout état de cause, la seule responsabilité du Fabricant et de ses fournisseurs en vertu de toute disposition de cette Convention se limitera au montant que vous aurez effectivement payé pour l'achat du LOGICIEL et/ou du matériel Microsoft.

La présente Convention de droits d'utilisation de logiciel est régie par les lois de la province d'Ontario, Canada. Chacune des parties aux présentes reconnaît irrévocablement la compétence des tribunaux de la province d'Ontario et consent à instituer tout litige qui pourrait découler des présentes auprès des tribunaux situés dans le district judiciaire de York, province d'Ontario.

#### **Warranty/Special Provisions for the United States of America and any Other Country - Limited Warranty**

LIMITED WARRANTY. Manufacturer warrants that (a) the SOFTWARE will perform substantially in accordance with the accompanying written materials for a period of ninety (90) days from the date of receipt, and (b) any *Microsoft* hardware accompanying the SOFTWARE will be free from defects in materials and workmanship under normal use and service for a period of one (1) year from the date of receipt. Any implied warranties on the SOFTWARE and *Microsoft* hardware are limited to ninety (90) days and one (1) year, respectively. Some states/jurisdictions do not allow limitations on duration of an implied warranty, so the above limitation may not apply to you.

CUSTOMER REMEDIES. Manufacturer's and its suppliers' entire liability and your exclusive remedy shall be, at Manufacturer's option, either (a) return of the price paid, or (b) repair or replacement of the SOFTWARE or hardware that does not meet this Limited Warranty and which is returned to Manufacturer with a copy of your receipt. This Limited Warranty is void if failure of the SOFTWARE or hardware has resulted from accident, abuse, or misapplication. Any replacement SOFTWARE or hardware will be warranted for the remainder of the original warranty period or thirty (30) days, whichever is longer.

NO OTHER WARRANTIES. TO THE MAXIMUM EXTENT PERMITTED BY APPLICABLE LAW, MANUFACTURER AND ITS SUPPLIERS DISCLAIM ALL OTHER WARRANTIES, EITHER EXPRESS OR IMPLIED, INCLUDING, BUT NOT LIMITED TO IMPLIED WARRANTIES OF MERCHANTABILITY AND FITNESS FOR A PARTICULAR PURPOSE, WITH REGARD TO THE SOFTWARE, THE ACCOMPANYING WRITTEN MATERIALS, AND ANY ACCOMPANYING HARDWARE. THIS LIMITED WARRANTY GIVES YOU SPECIFIC LEGAL RIGHTS. YOU MAY HAVE OTHERS

#### WHICH VARY FROM STATE/JURISDICTION TO STATE/JURISDICTION.

NO LIABILITY FOR CONSEQUENTIAL DAMAGES. TO THE MAXIMUM EXTENT PERMITTED BY APPLICABLE LAW, IN NO EVENT SHALL MANUFACTURER OR ITS SUPPLIERS BE LIABLE FOR ANY DAMAGES WHATSOEVER (INCLUDING WITHOUT LIMITATION, SPECIAL, INCIDENTAL, CONSEQUENTIAL, OR INDIRECT DAMAGES FOR PERSONAL INJURY, LOSS OF BUSINESS PROFITS, BUSINESS INTERRUPTION, LOSS OF BUSINESS INFORMATION, OR ANY OTHER PECUNIARY LOSS) ARISING OUT OF THE USE OF OR INABILITY TO USE THIS PRODUCT, EVEN IF MANUFACTURER HAS BEEN ADVISED OF THE POSSIBILITY OF SUCH DAMAGES. IN ANY CASE, MANUFACTURER'S AND ITS SUPPLIERS' ENTIRE LIABILITY UNDER ANY PROVISION OF THIS AGREEMENT SHALL BE LIMITED TO THE AMOUNT ACTUALLY PAID BY YOU FOR THE SOFTWARE AND/OR *MICROSOFT* HARDWARE. BECAUSE SOME STATES/JURISDICTIONS DO NOT ALLOW THE EXCLUSION OR LIMITATION OF LIABILITY FOR CONSEQUENTIAL OR INCIDENTAL DAMAGES, THE ABOVE LIMITATION MAY NOT APPLY TO YOU.

#### SPECIAL PROVISIONS

U.S. GOVERNMENT LICENSE RIGHTS. All SOFTWARE provided to the U.S. Government pursuant to solicitations issued on or after December 1, 1995 is provided with the commercial license rights and restrictions described in this EULA. All SOFTWARE provided to the U.S. Government pursuant to solicitations issued prior to December 1, 1995 is provided with "Restricted Rights" as provided for in FAR, 48 CFR 52.227-14 (JUNE 1987) or DFAR, 48 CFR 252.227-7013 (OCT 1988), as applicable. Manufacturer is responsible for ensuring the SOFTWARE is marked with the "Restricted Rights Notice" or "Restricted Rights Legend," as required. All rights not expressly granted are reserved.

If you acquired the SOFTWARE in the United States of America, this Software License Agreement and Warranty are governed by the laws of the State of Washington, U.S.A. If you acquired the SOFTWARE outside the United States of America, local law may apply.

# **Index**

# **A**

[Agency compliance, 1-4](#page-9-0) [Altitude, 5-3](#page-54-0) [Automatic image quality control \(AIQC\), 1-4](#page-9-1)

# **C**

[Calling for support, 3-22](#page-45-0) [Conventions, 1-4](#page-9-2) [Correcting film jams, 3-13](#page-36-0)

# **D**

[DICOM, 1-1](#page-6-0) [DICOM printer status messages, 3-1](#page-24-0) [Display screen icons, 2-3](#page-12-0)

## **E**

[End user license agreement, A-2](#page-59-0) [Environmental requirements, 5-3](#page-54-1) [Error codes, 3-6](#page-29-0) [Errors, 3-1](#page-24-1)

# **F**

Film [Archiving, 4-3](#page-50-0) [Correcting jams, 3-13](#page-36-1) [Environmental impact, 4-2](#page-49-0) [Jams, 3-13](#page-36-0) [Loading/unloading, 2-7](#page-16-0) [Recycling, 4-3](#page-50-1) [Saver, 2-10](#page-19-0) [Sizes, 5-4](#page-55-0) [Spectral sensitivity, 4-1](#page-48-0) [Storage, 5-4](#page-55-1) [Storing, 4-2](#page-49-1) [Technical information, 4-1](#page-48-1) [Types, 5-4](#page-55-2) [Film supply status messages, 3-3](#page-26-0) [FIlter, changing, 2-12](#page-21-0)

## **H**

[Heat dissipation, 5-3](#page-54-2)

## **I**

[Image quality, 4-1](#page-48-2)

## **J**

[Job manager status messages, 3-5](#page-28-0)

## **L**

[Laser specifications, 5-3](#page-54-3) [Limited warranty, A-3](#page-60-0) [Local panel layout, 2-2](#page-11-0)

#### **M**

[MCS printer status messages, 3-2](#page-25-0) Messages [DICOM printer status, 3-1](#page-24-2) [Film supply status, 3-3](#page-26-1) [Job manager status, 3-5](#page-28-1) [MCS printer status, 3-2](#page-25-1)

#### **N**

[Network requirements, 5-4](#page-55-3)

## **P**

[Power requirements, 5-4](#page-55-4) [Print sequence, 1-3](#page-8-0)

#### **R**

[Recycling film, 4-3](#page-50-2) [Relative humidity, 5-3](#page-54-4) [Removing print jobs, 2-12](#page-21-1)

#### **S**

[Service phone numbers, 3-22](#page-45-1) [Software product license, A-5](#page-62-0) [Space requirements, 5-1](#page-52-0) [Specifications, 5-1](#page-52-1)

[Spectral sensitivity, 4-1](#page-48-3) [Storing undeveloped film, 4-2](#page-49-2) [System components, 1-2](#page-7-0)

# **T**

[Temperature, 5-3](#page-54-5) [Troubleshooting, 3-1](#page-24-3)

## **W**

[Warranty, A-1](#page-58-0) [Web portal, 2-4](#page-13-0) [Accessing, 2-5](#page-14-0) [Default user passwords, 2-6](#page-15-0) [Error messages, 3-6](#page-29-1) [Levels of user access, 2-4](#page-13-1) [Logging in, 2-6](#page-15-1)

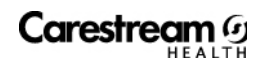

Carestream Health, Inc. 150 Verona Street Rochester, New York 14608

© Carestream Health, Inc., 2008

DRYVIEW is a trademark of Carestream Health. KODAK is a trademark of Kodak used under license.

Pub No. 2G0733 Rev. A

 $C \in$